# **Замещение дефектов коронки зуба коронковыми вкладками**

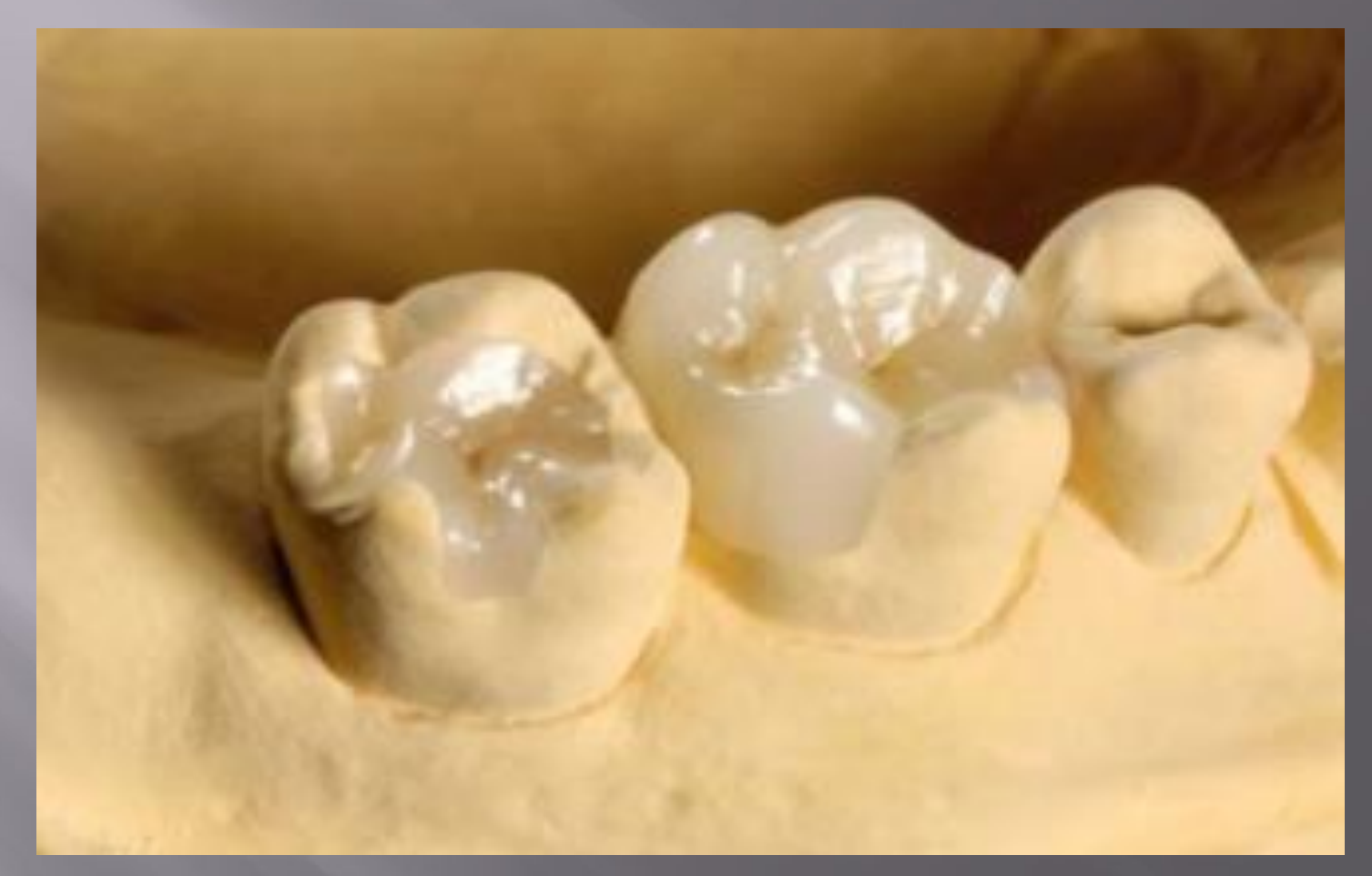

**Выполнил: студент 3 курса, 031 группы Матанов А.И.**

# **КОРОНКОВЫЕ ВКЛАДКИ**

 Вкладками называют протезы, которые восстанавливают анатомическую форму зуба, заполняя собой дефект в его коронке

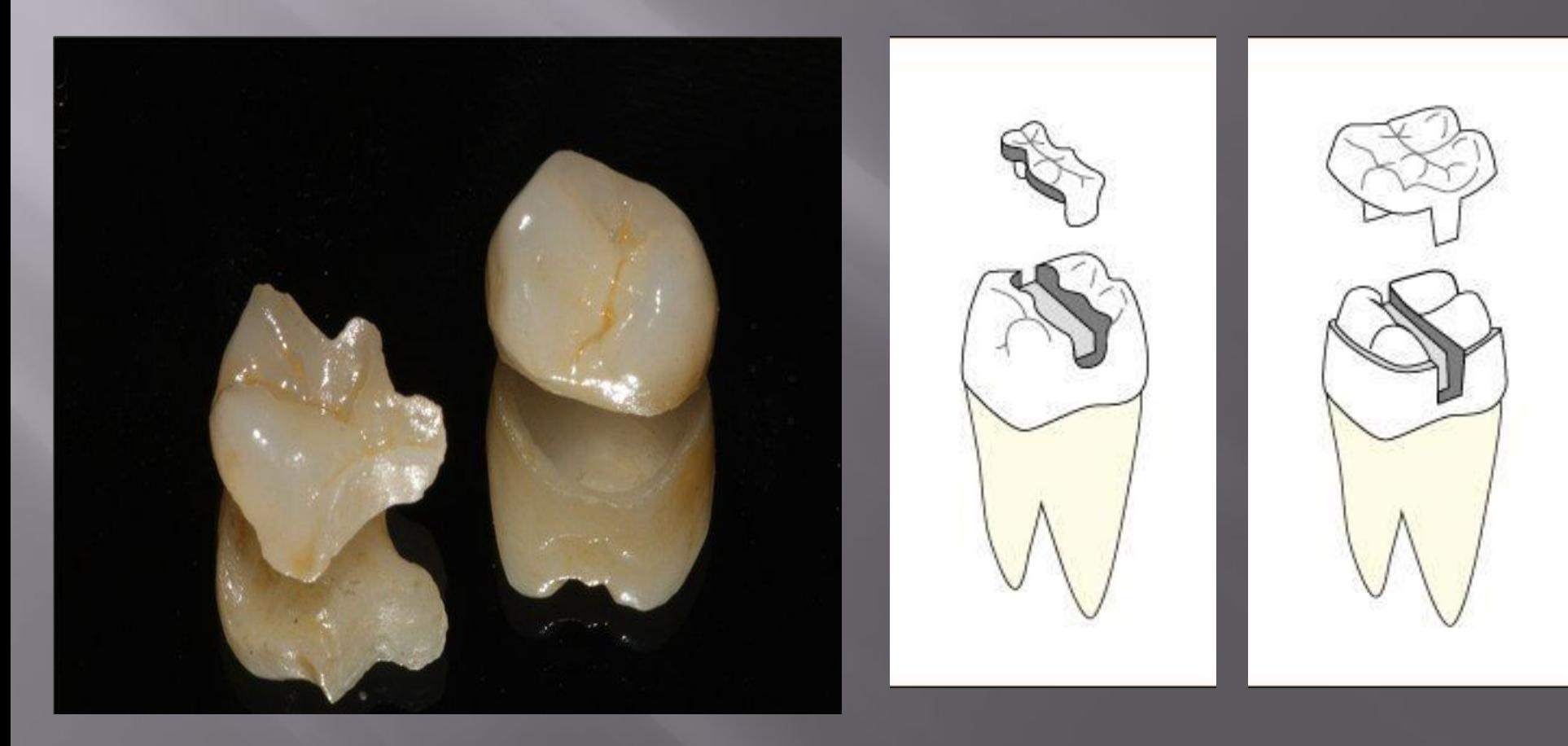

#### **Немного истории…**

 1.Первые вкладки были изготовлены в период между652-800 гг. нашей эры. Материал нефритплемена Майя

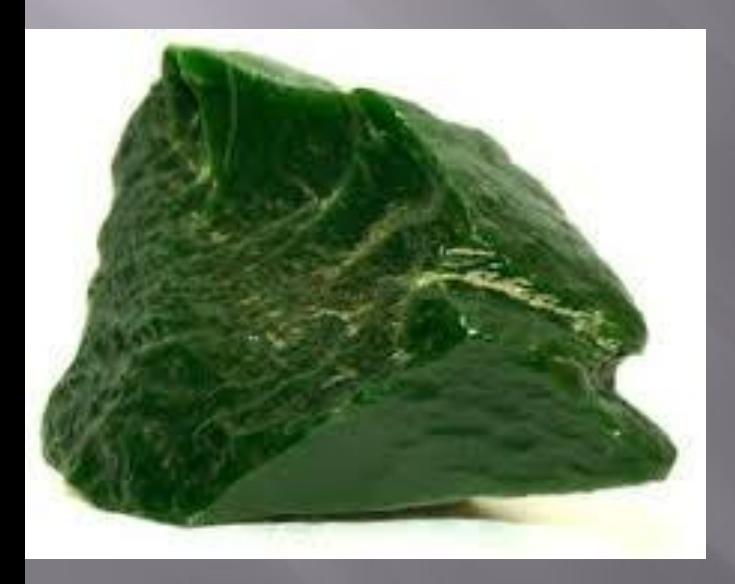

 2. Конец 19 века- использование вкладок из Фарфора 3. 1906 г. Carmichaelполукоронки из золота. Фиксация полукоронки в пазах нашла применение в каркасной вкладке Буассона, в различных видах пинлеев, в микропротезах с двойным креплением в контактных стенках.

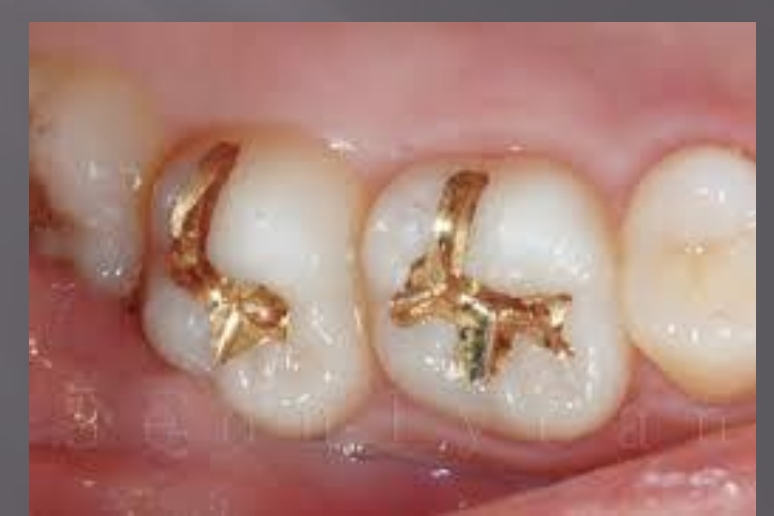

 Первое определение микропротеза дано на Французском языке как *Blok metalique coule*- литой металлический блок. Позднее в США и других странах широкую известность получило наименование на английском языке *Inlay*- расположенный внутри

 На немецком языке его называют *Gussfulund*литая пломба, вкладка. В русском языке чаще всего употребляют наименование- вкладка, гораздо режевставка.

# **Показания к применению вкладок**

1) Дефекты коронок зубов различного происхождения

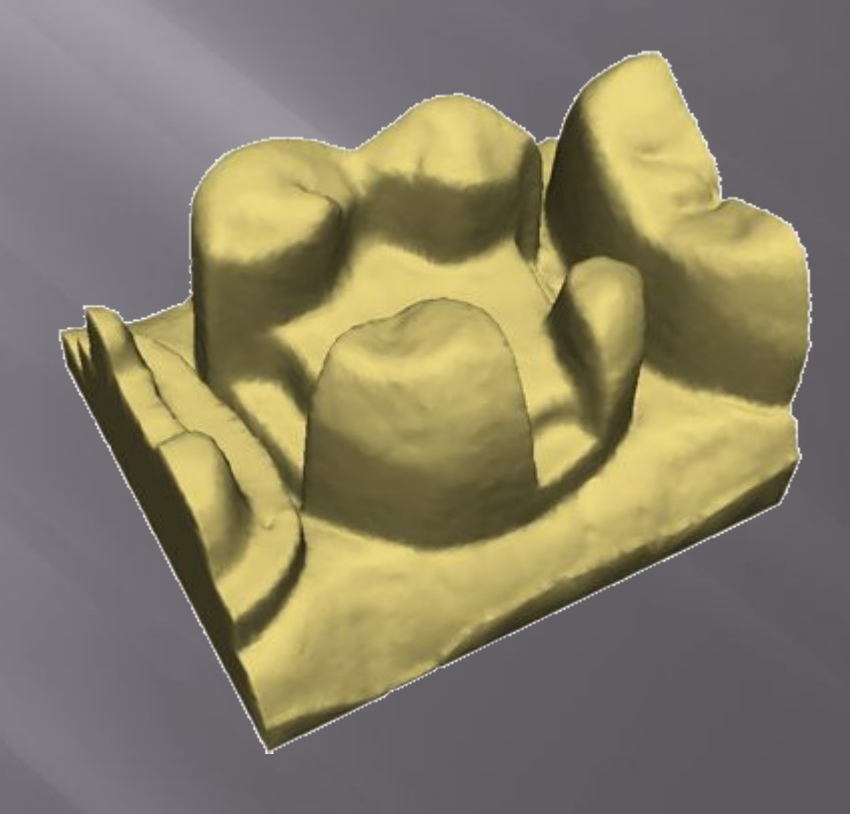

2)Предупреждение повышенной стираемости зубов

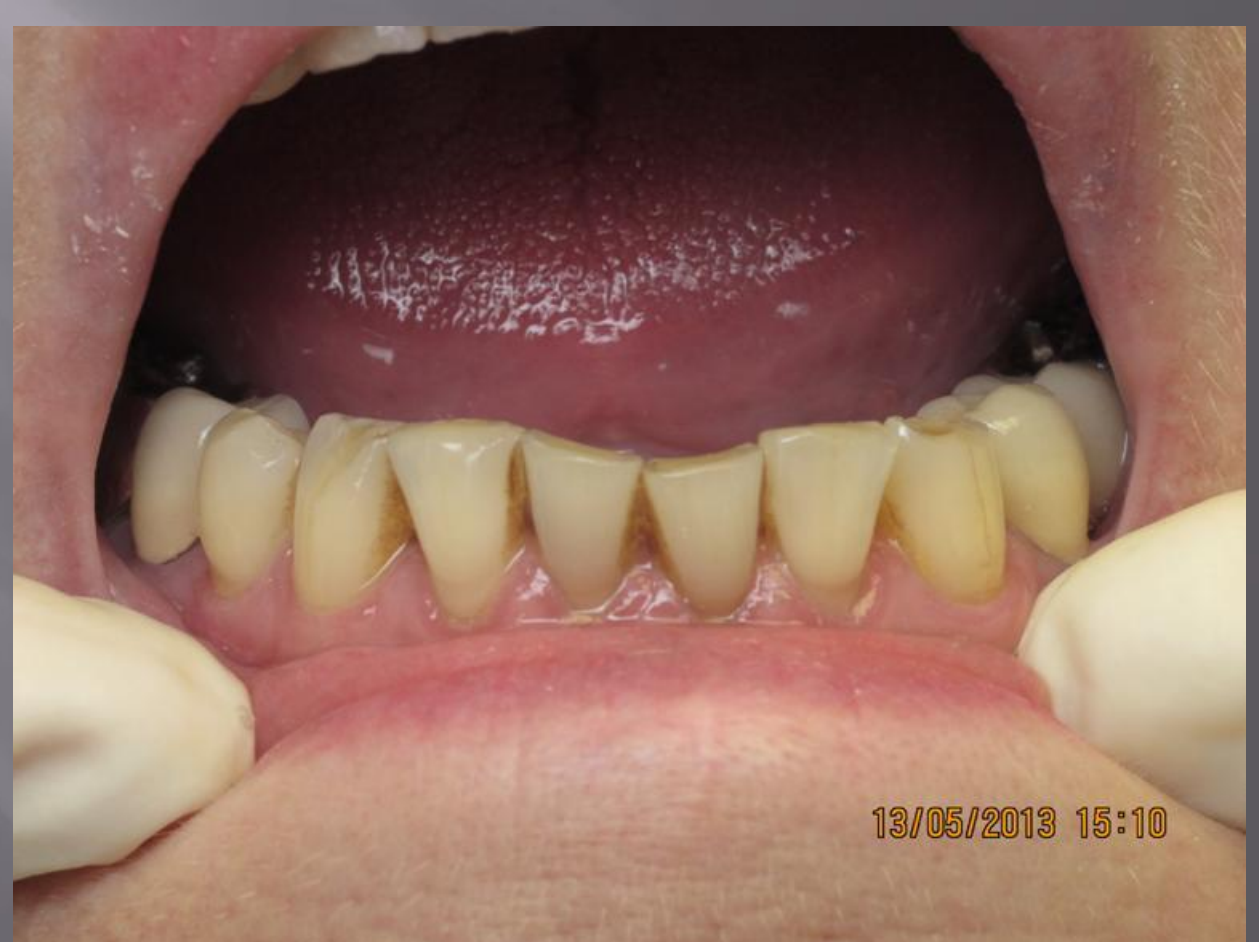

# 3) Наличие малых включенных дефектов

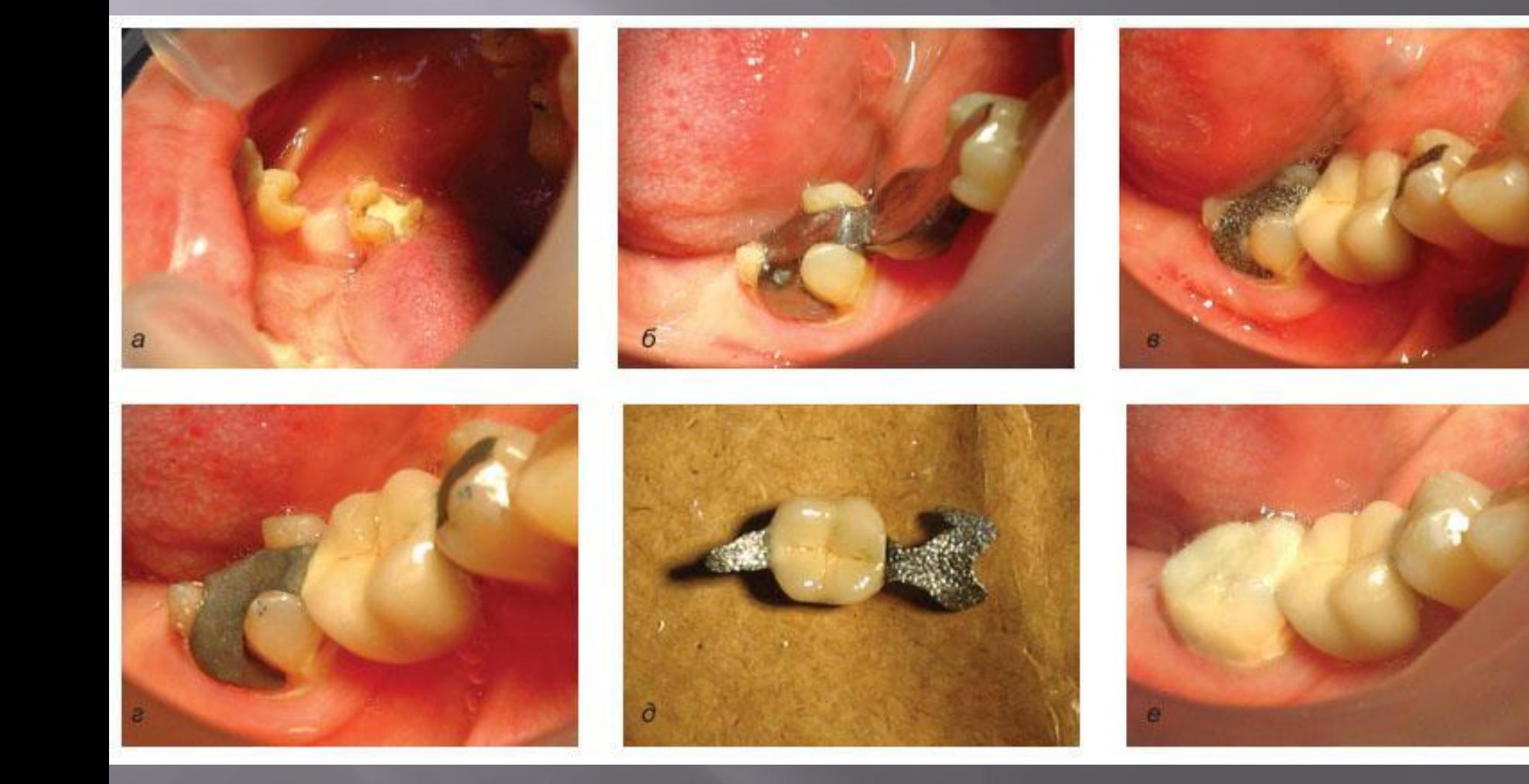

# 4) Шинирование зубов

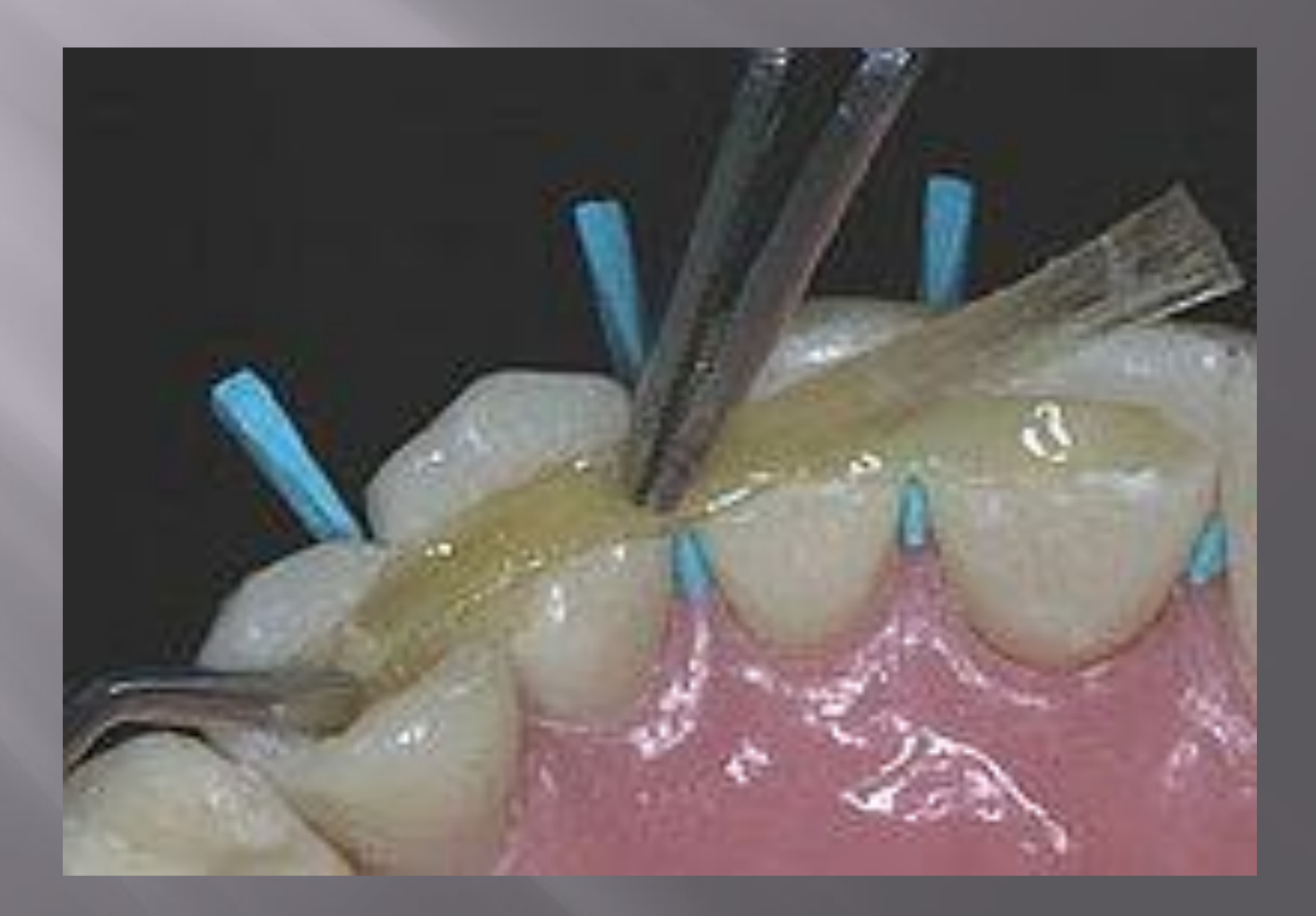

#### **Противопоказания к применению вкладок**

• кариозные полости небольших размеров (при значениях ИРОПЗ менее  $0.3$ );

• значительное разрушение коронковой части зуба при значениях ИРОПЗ более 0,6;

• зубы с неполноценными (хрупкими, дискальцинированными) твердыми тканями;

• зубы с плохо доступными полостями.

• методам изготовления.

• материалам;

• конструкции;

• топографии дефекта;

# **Предложено классифицировать вкладки по следующим признакам:**

**Классификации вкладок по топографии дефекта (классификации полостей под вкладки)**

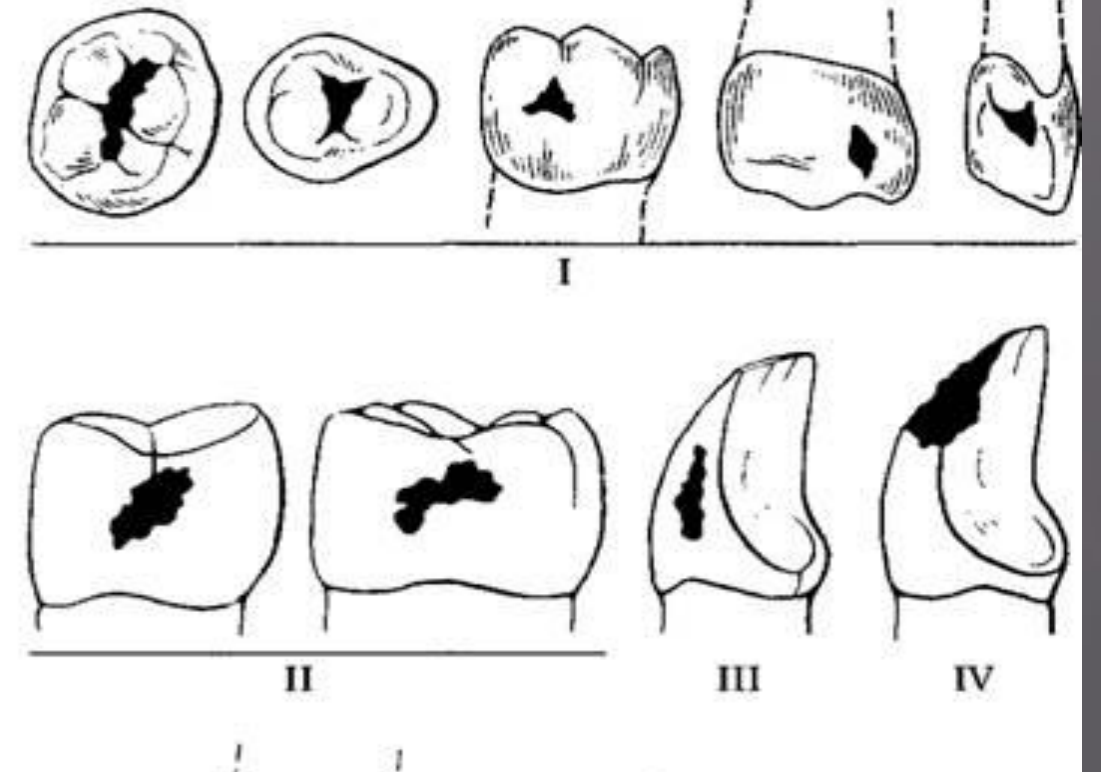

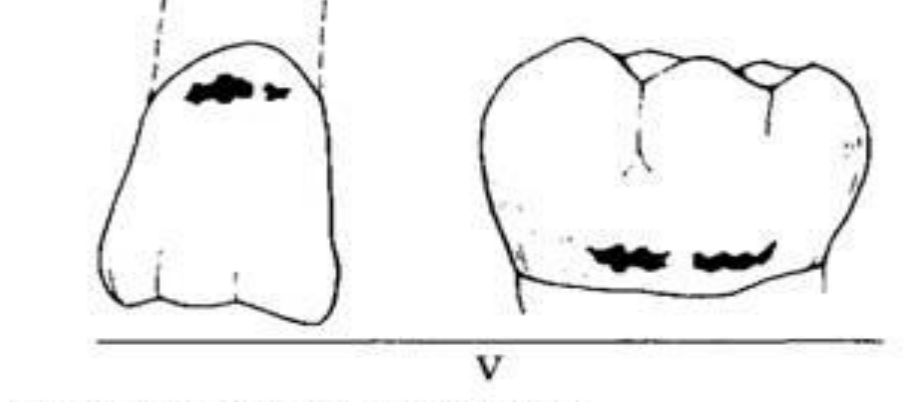

Рис. 3. Классификация полостей по Блеку.

**Классификация вкладок по конструкции ADA(Американская ассоциация дантистов)**

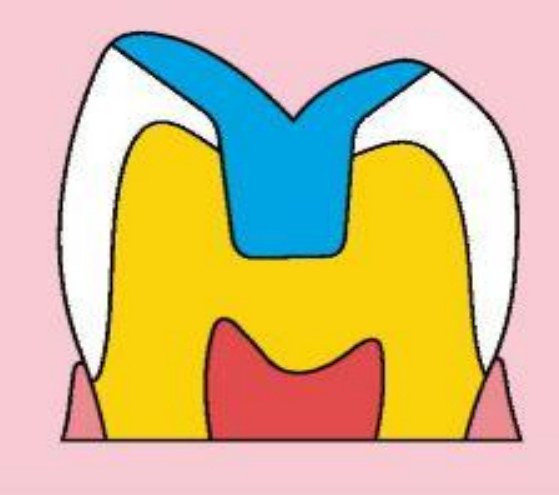

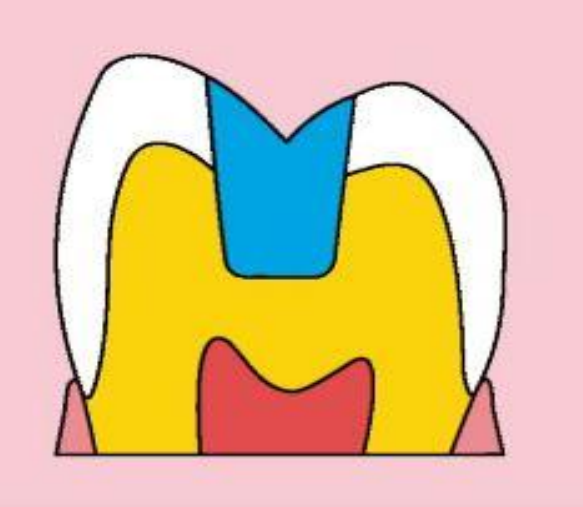

• **инлей (inlay) а**

• **онлей (onlay) б**

• оверлей (overlay)

• **пинлей (pinlay)** г

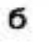

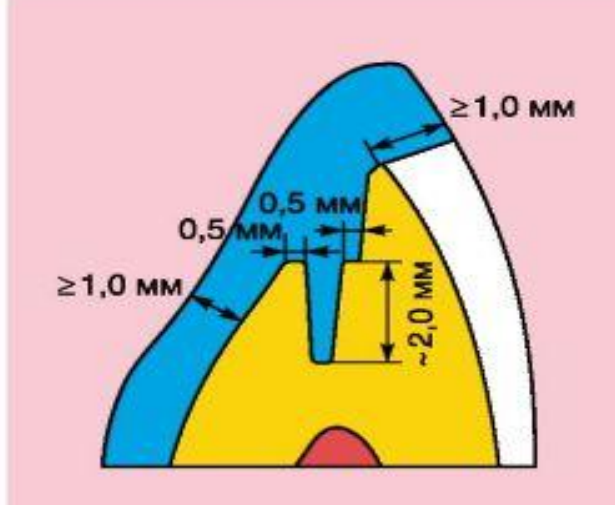

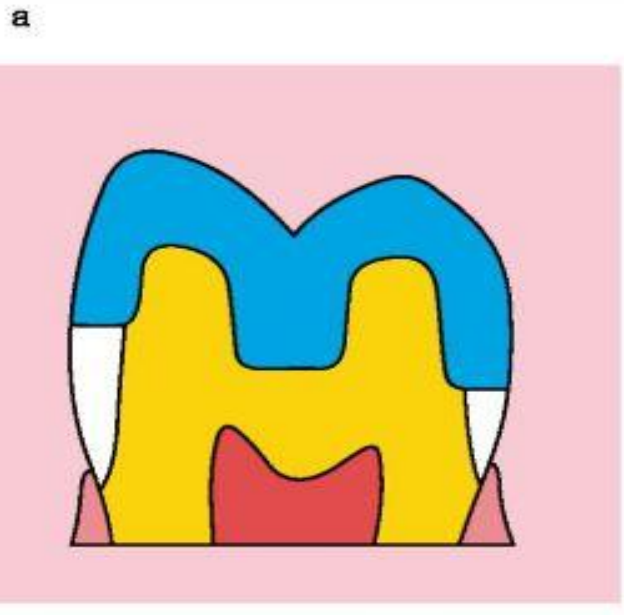

# **Классификация вкладок по конструкции**

• **инлей (inlay)** микропротез, расположенный центрально и не затрагивающий бугорков зуба, наименее инвазивный

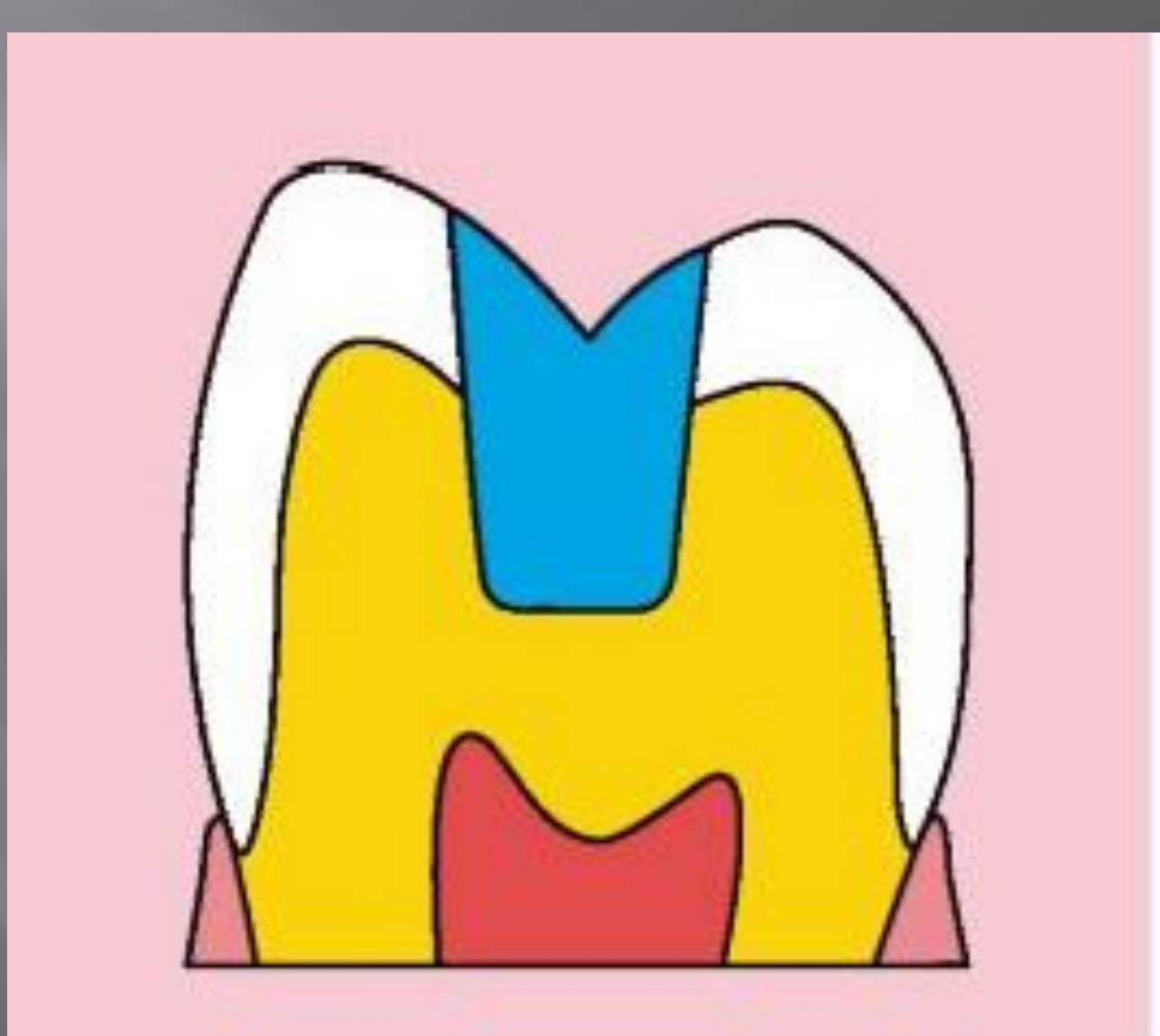

 • **онлей (onlay)** микропротез, затрагивающий внутренние скаты бугорков в виде накладки

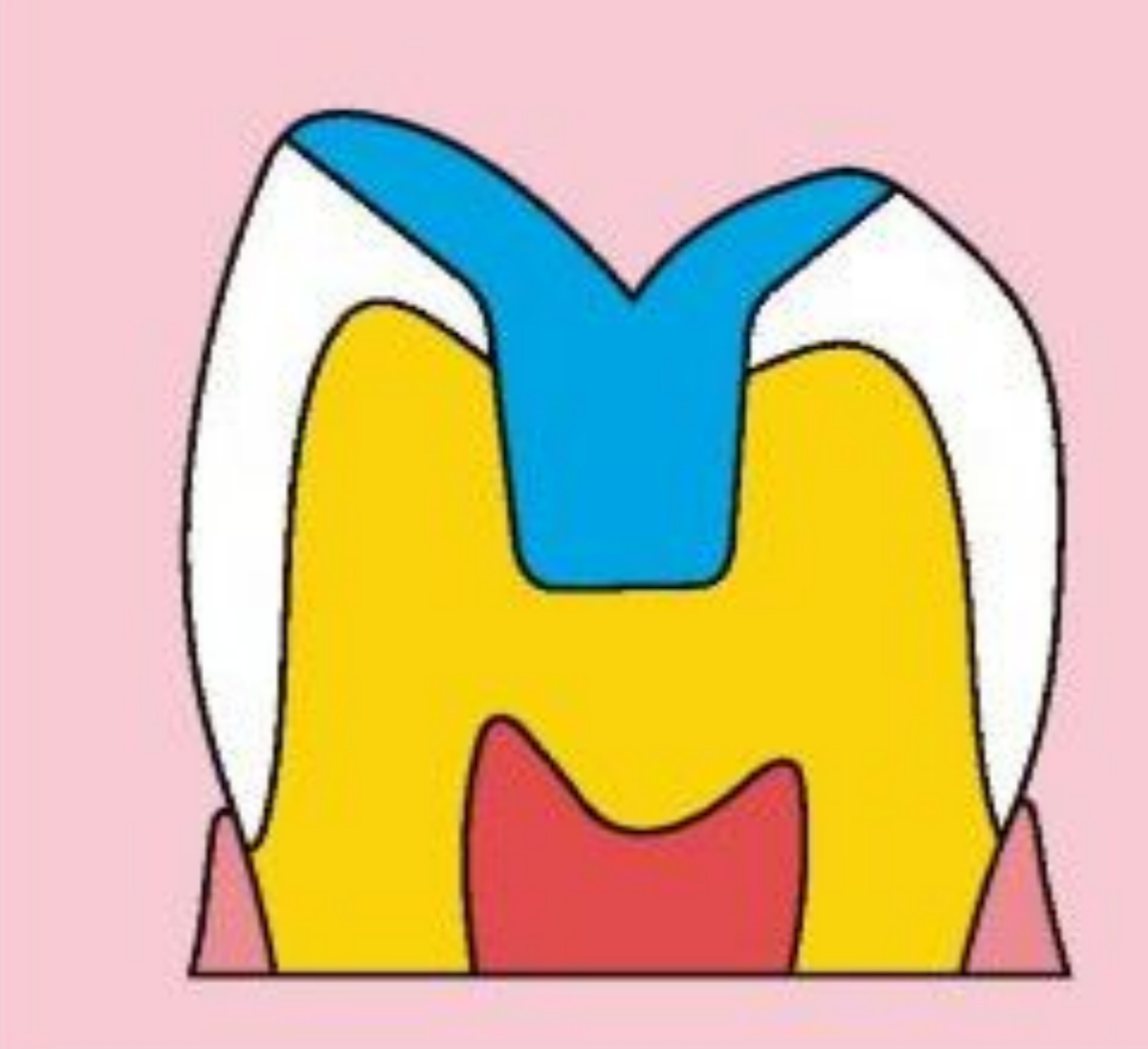

• оверлей (**overlay**) микропротез, перекрывающий от 1 до 3 бугорков. Конструкцию, перекрывающую 4 бугорка, уже можно отнести к трехчетвертным коронкам

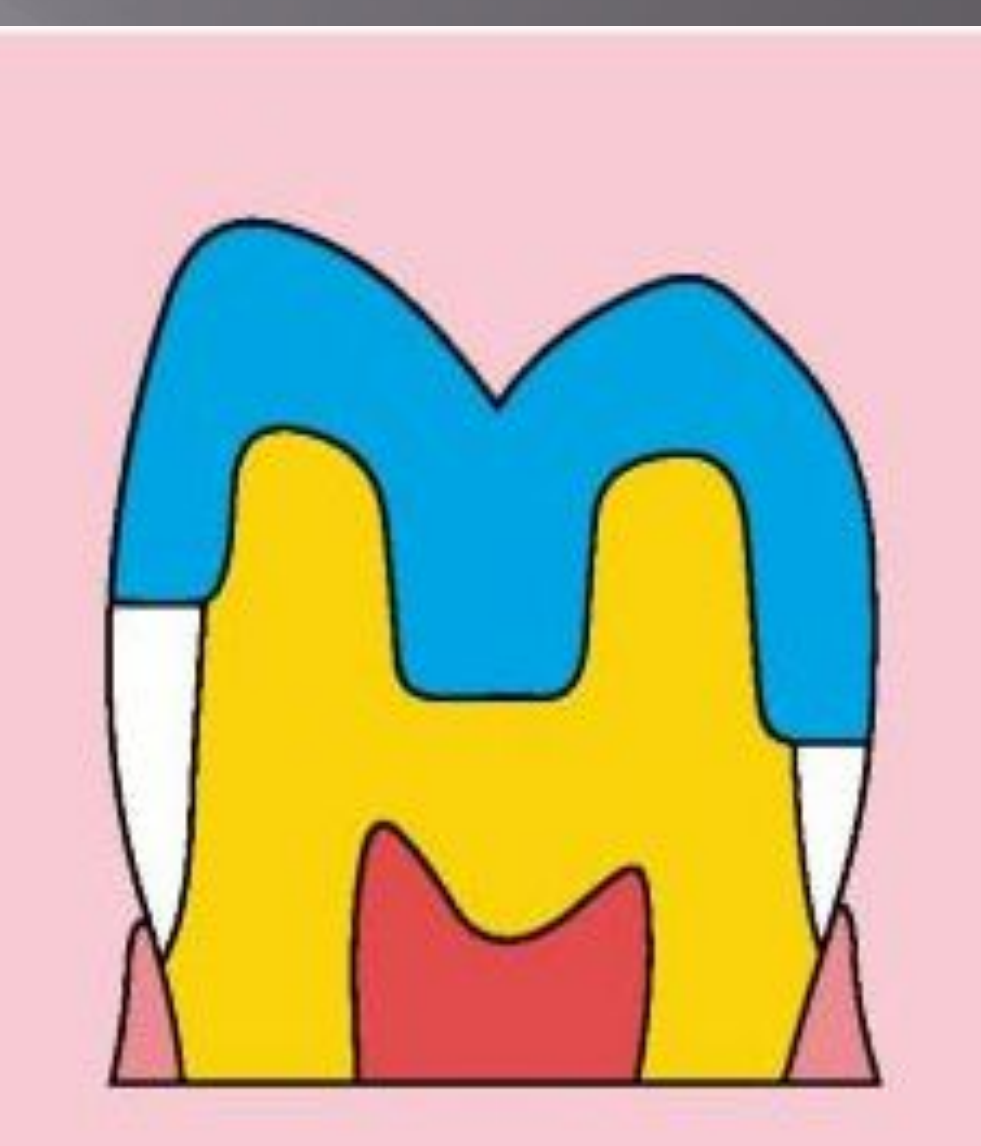

 $\geq 1,0$  MM  $\geq 1,0$  MM

 • **пинлей (pinlay)** микропротез, укрепляемый в зубе с помощью штифтов (пинов), расположенных в твердых тканях зуба

#### **Классификация вкладок в зависимости от материала**

В зависимости от того, какой материал используется для изготовления

вкладок, их подразделяют:

- металлические из титана,золота, серебро-палладиевого или хромо-кобальтового сплавов
- пластмассовые (акрилового ряда, полиуританового ряда, капрон и т.д.);
- керамические из классического фарфора, оксида титана, оксида циркония;
- композитные (керомерные)
- комбинированные металлокомпозитные, металлокерамические.

# **Металлические коронковые вкладки**

#### Вкладки золотые

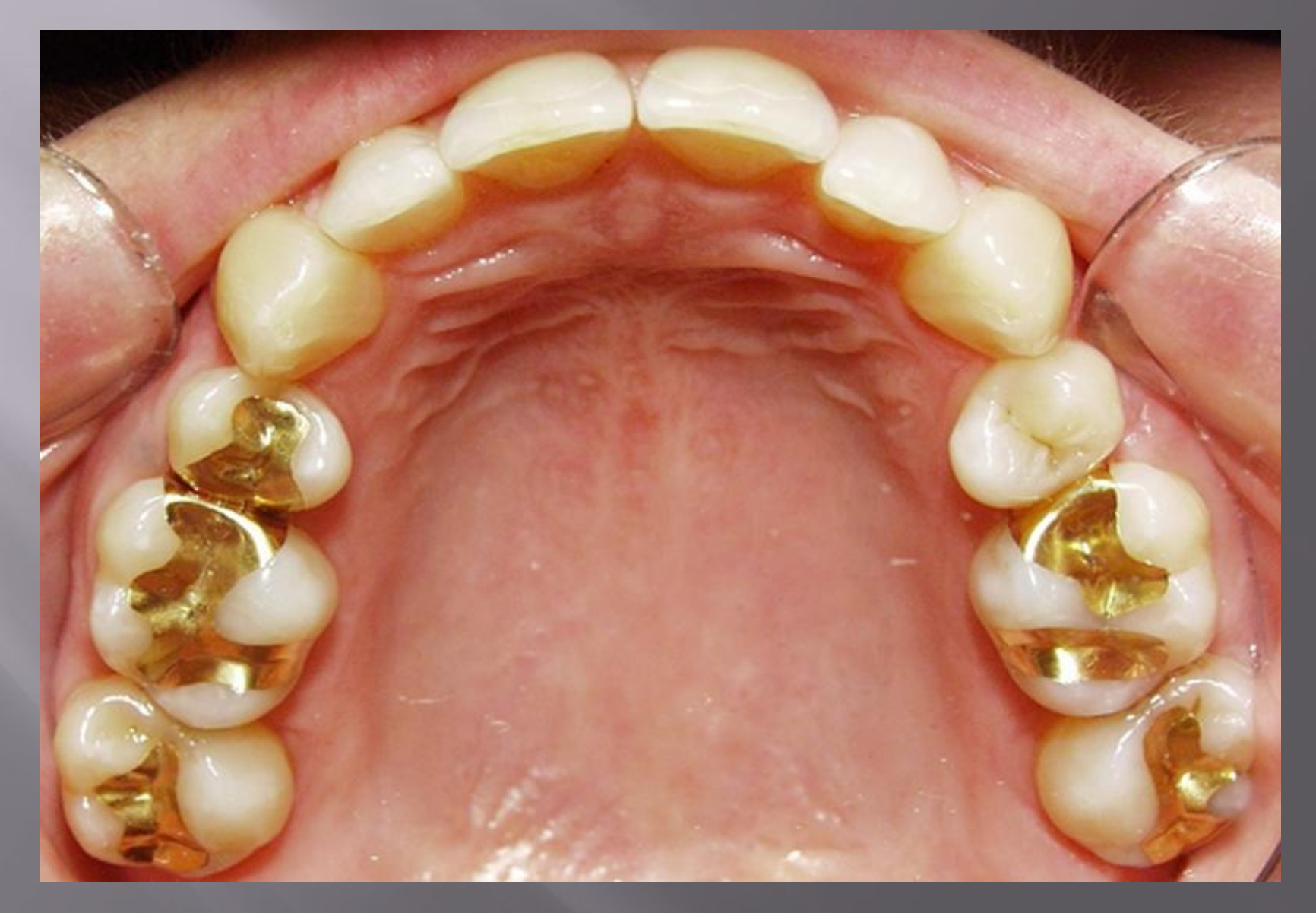

# **Металлические коронковые вкладки**

## Вкладки из хромо-кобальтового и других сплавов

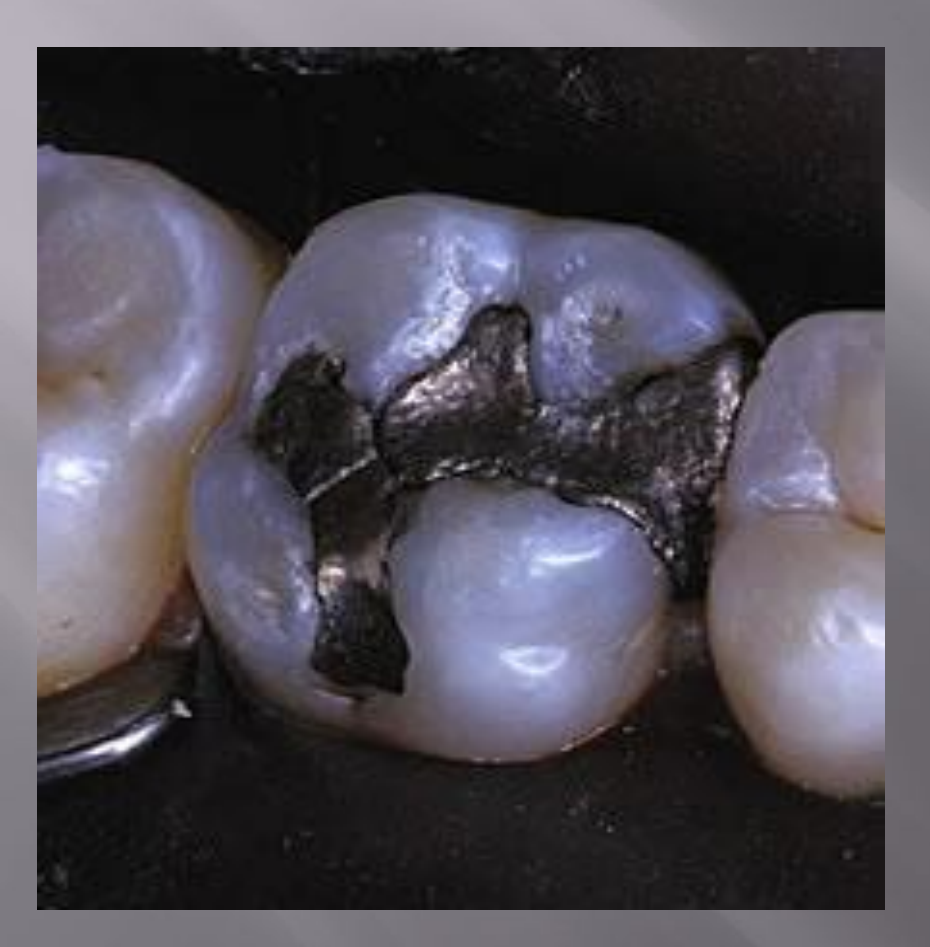

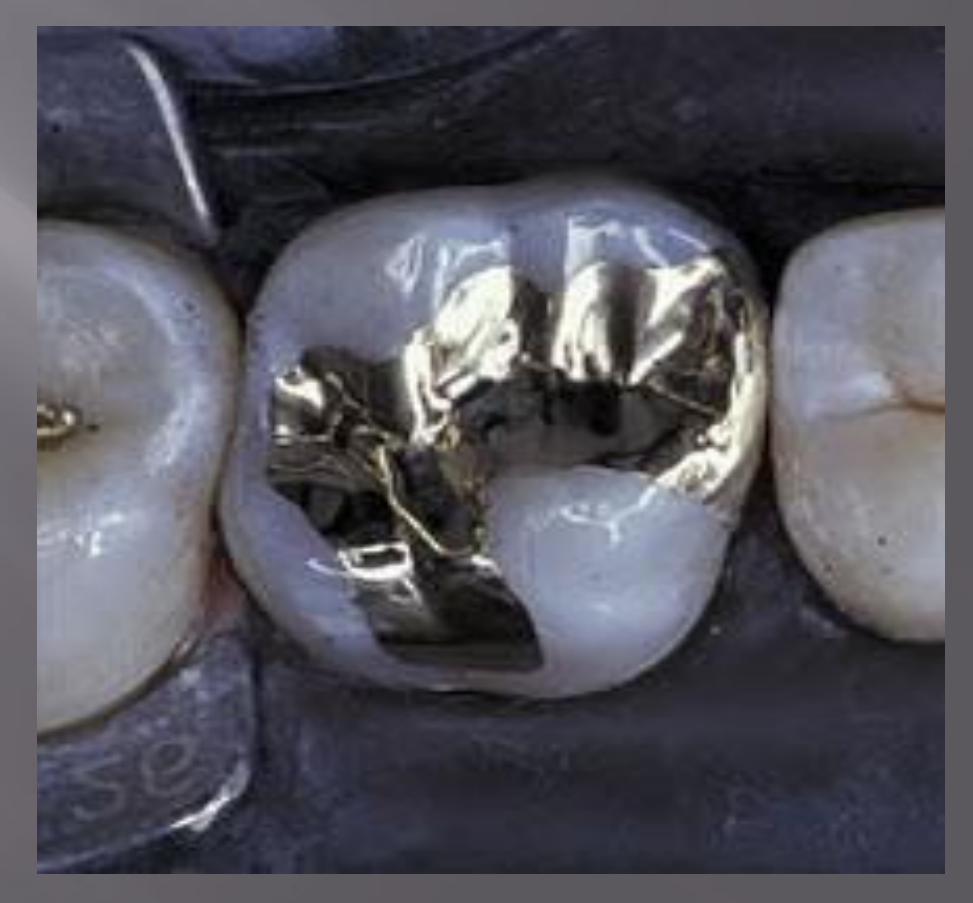

# **Вкладки из прессованной керамики**

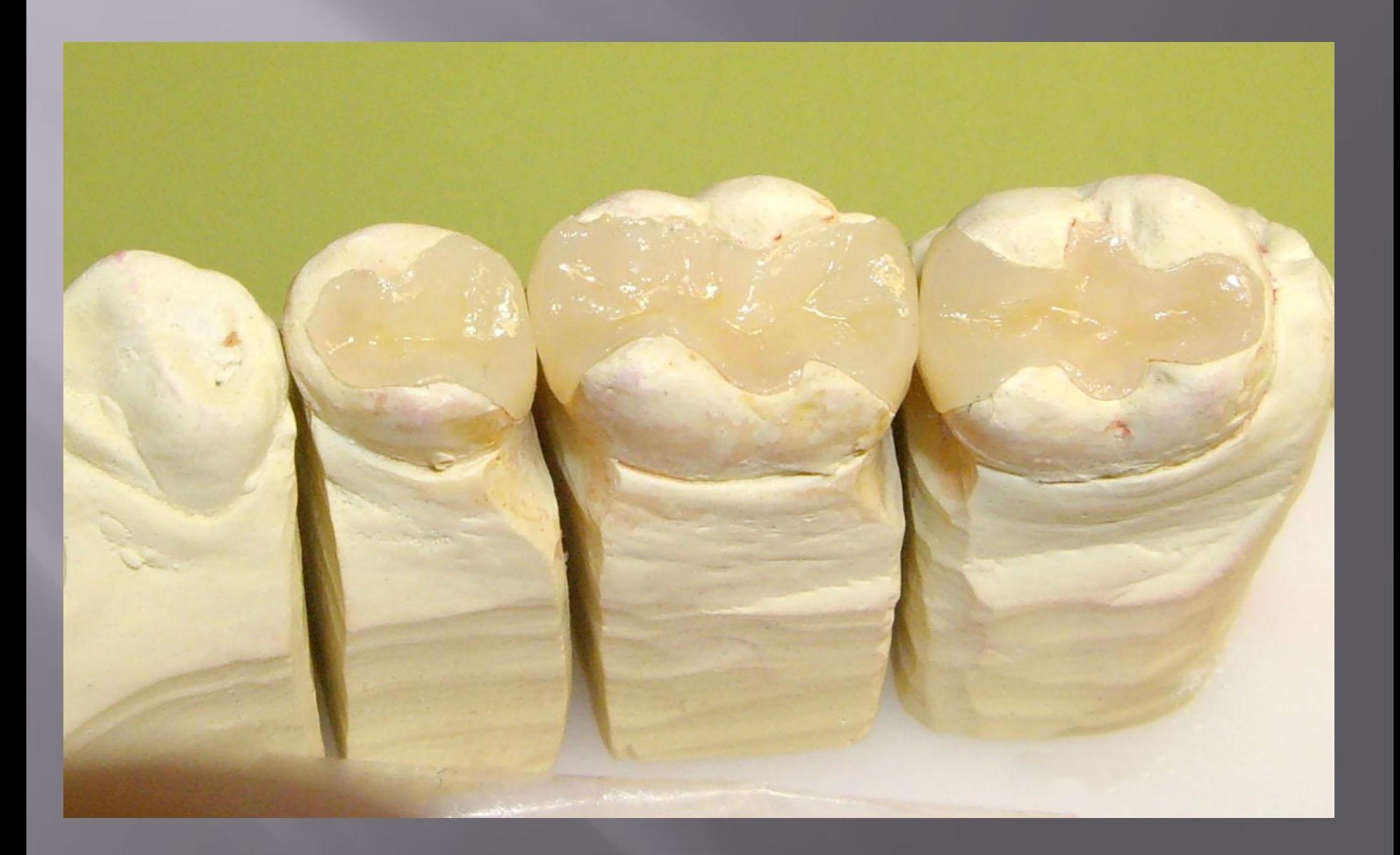

# **Металлокерамическая вкладка**

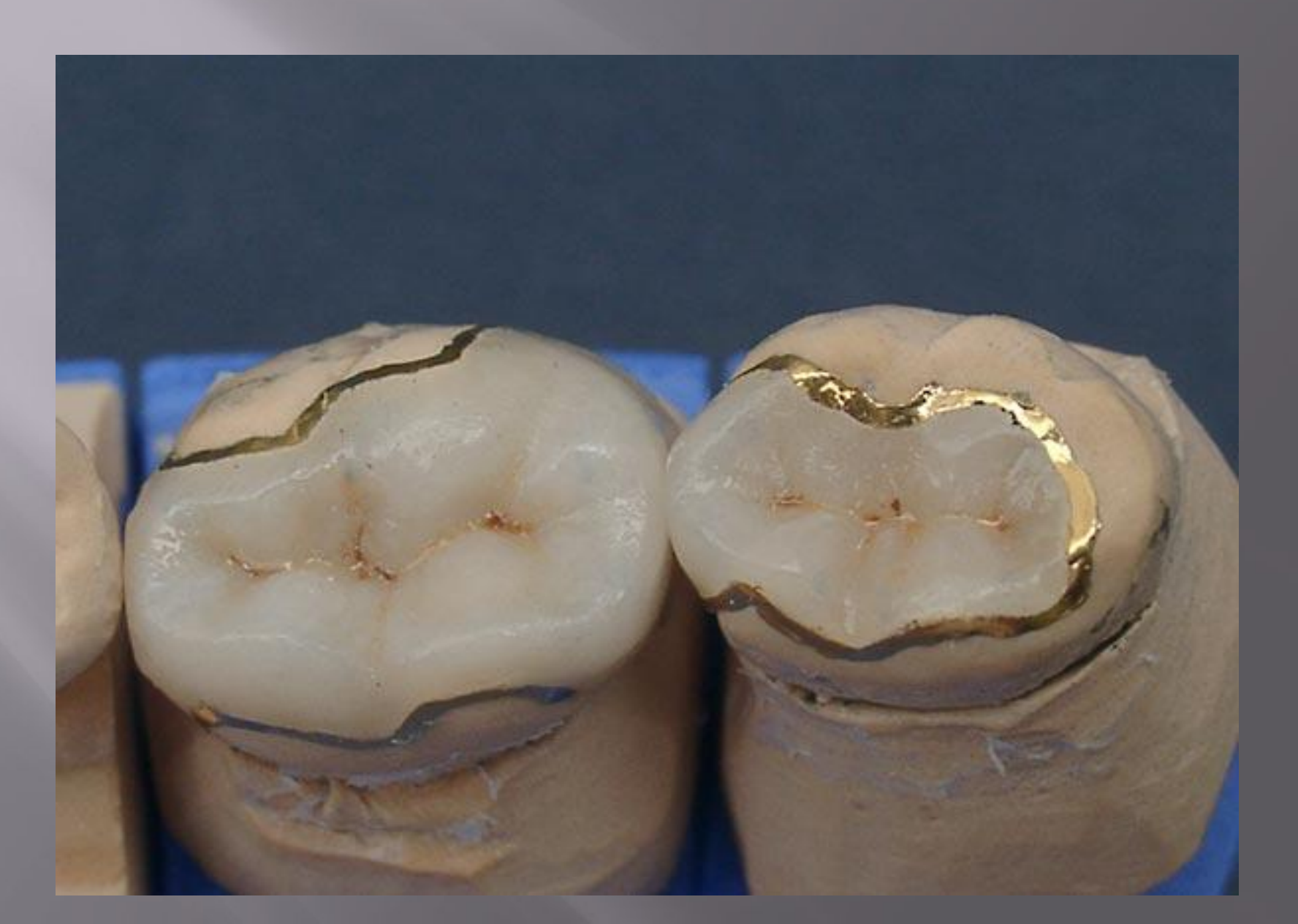

# **Вкладка композитная**

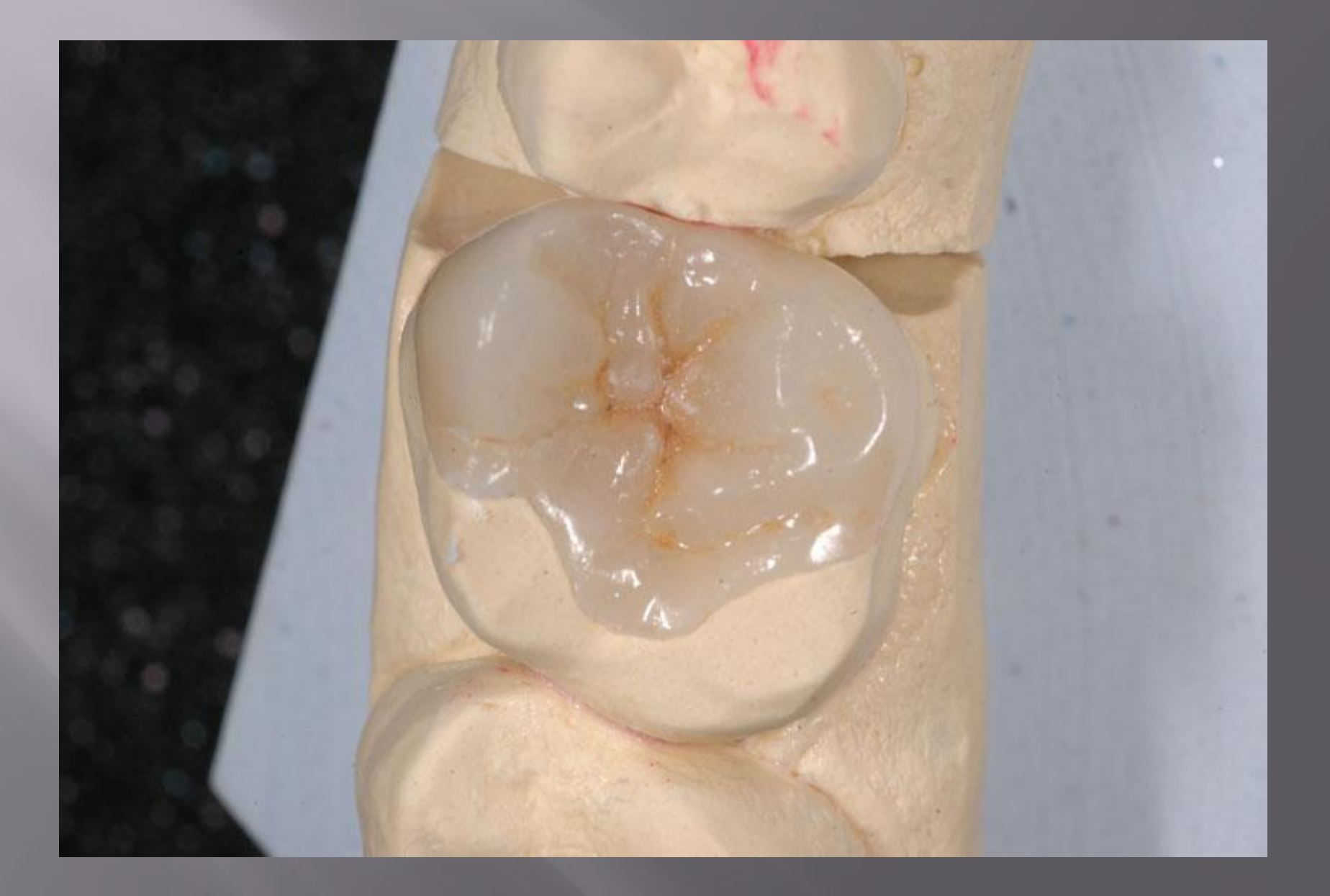

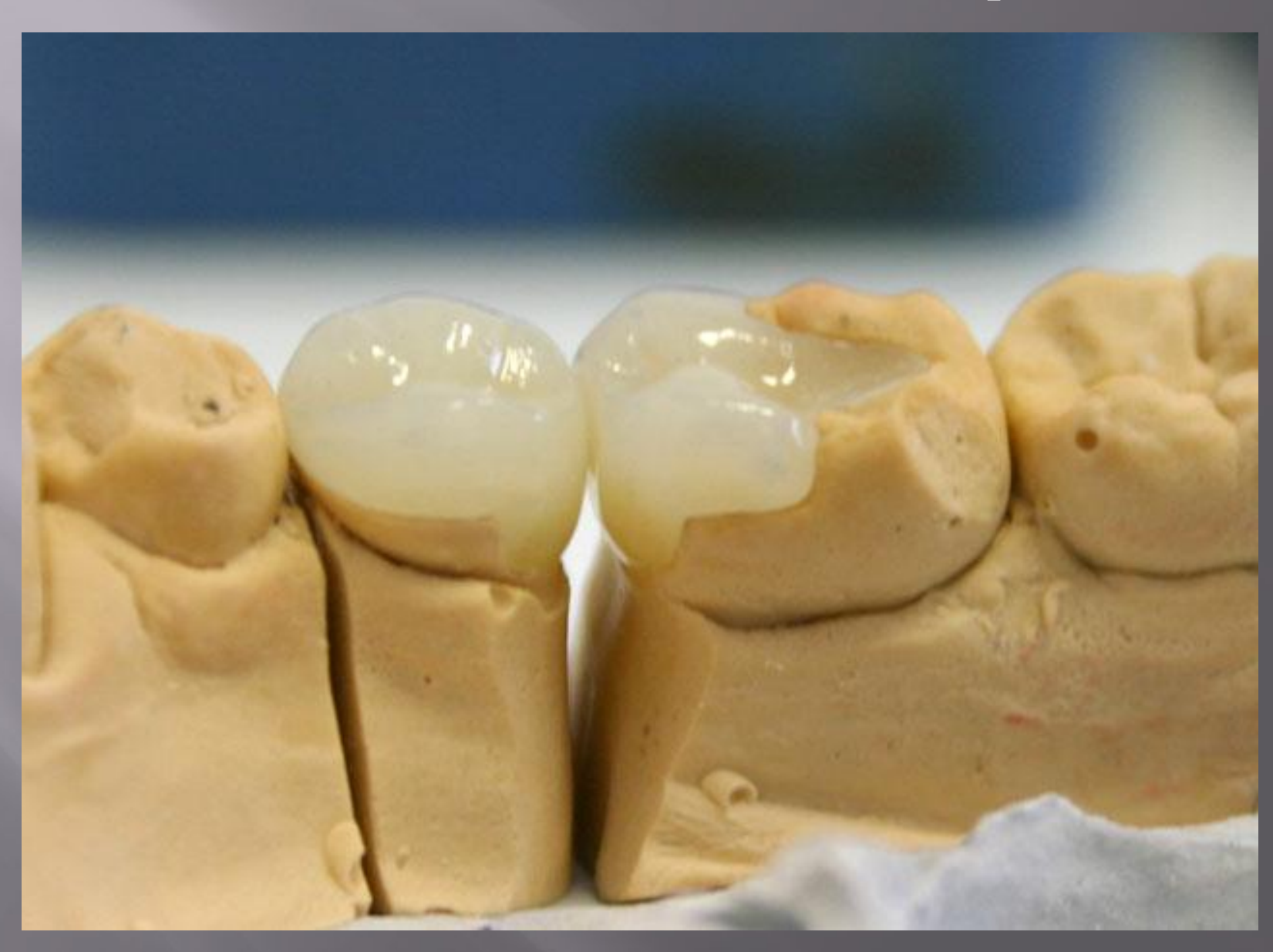

**Вкладка диоксид циркония**

# **Основные принципы формирования полостей для вкладок**

1.Полость должна иметь ящекообразную форму c отвесными стенками и плоским дном

2. Для улучшения ретенции вкладок формируют специальные дополнительные полости

3. Глубина полости должна быть достаточной для фиксации вкладки

4. Дно полости и ее стенки должны противостоять жевательному давлению

5. Профилактика откола истонченных краев эмали проводится путем создания скоса по краю полости

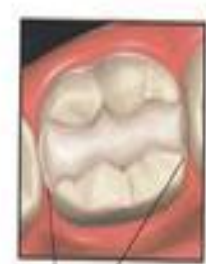

HE ОБРАБАТЫВАЮТСЯ

Бугры зуба

Чёткая **ГРАНИЦА** ОБРАБОТКИ

Глубина полости ЗАВИСИТ OТ СТЕПЕНИ **РАЗРУШЕНИЯ** 3YBA

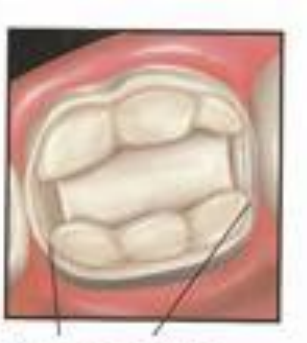

По всему ПЕРИМЕТРУ ДЕЛАЕТСЯ уступ

ОБРАБОТКЕ БУГРЫ СОХРАНЯЮТ СВОЮ ФОРМУ

# **Если зуб разрушен не сильно Если зуб разрушен сильно**

#### **Особенности формирования полостей 1 класса**

1.Необходимо бережно относиться к бугоркам и соединяющим их перемычкам.

2. Следует избегать формирования острых углов между стенками и дном

3.Дно полости формируют перпендикулярно стенкам

4. Если существует опасность перфорации, дно можно оставлять под углом.

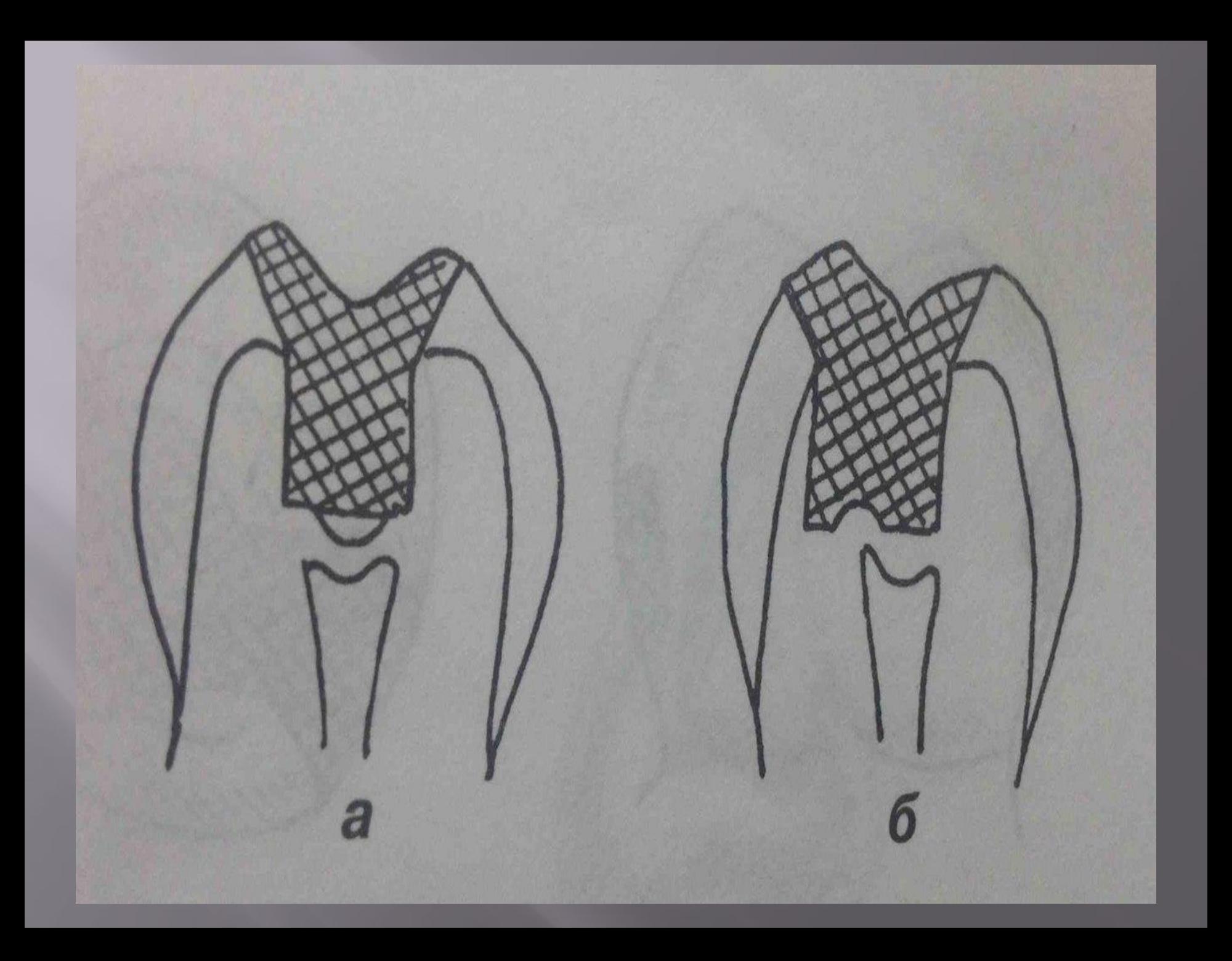

# **Особенности формирования 2 класса**

1.Сепарация мезиальной или дистальной поверхности зуба

2.Формирование полости на контактных и оклюзионной поверхностях зуба.

3.Придесневая стенка должна располагаться на уровне десневого края или немного ниже.

4.Для предупреждения смещения вкладки на жевательной поверхности формируют дополнительную полость сложной формы.

5. Ширина перемычки соединяющей основную и дополнительную полости, не должна быть меньше 1/3 ширины жевательной поверхности

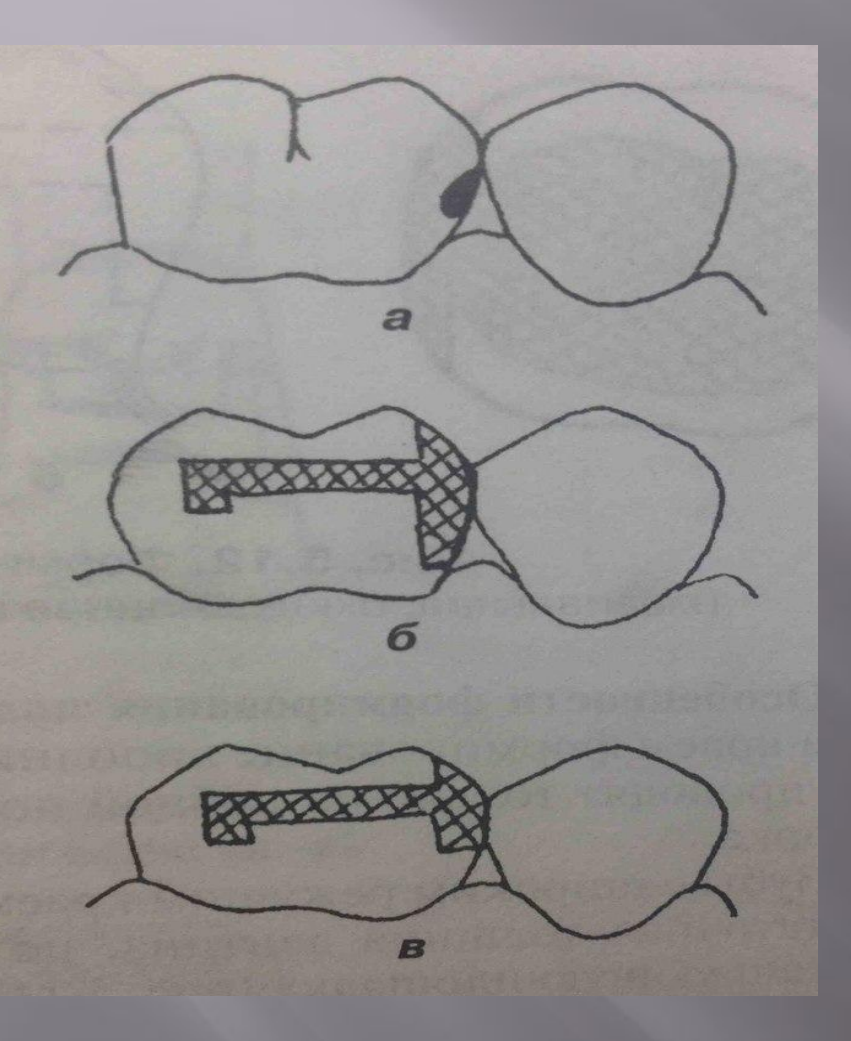

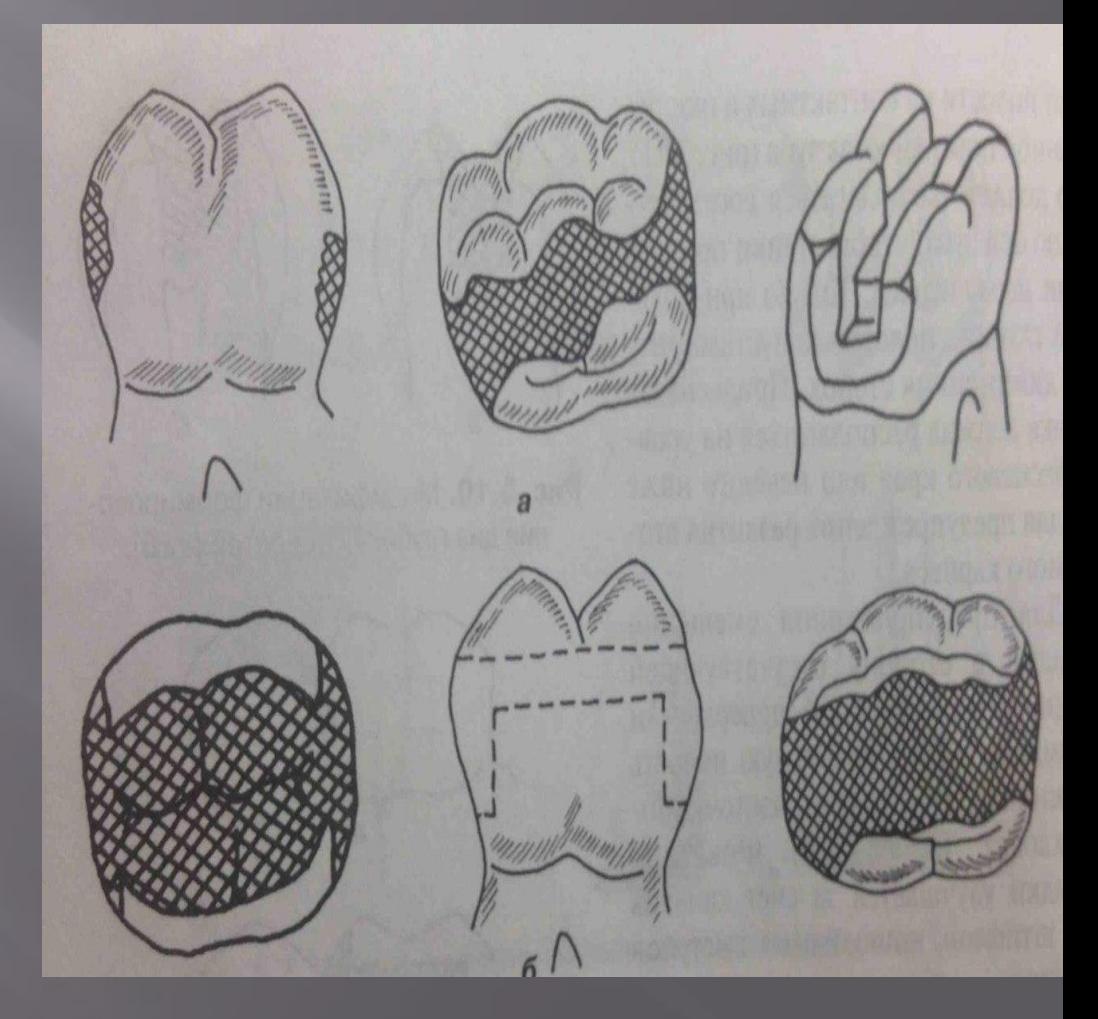

# **Особенности формирования полостей 3 класса**

1.При поражении только контактной поверхности и отсутствии рядом стоящего зуба создают полость в виде треугольника.

2. Дно полости должно быть выпуклым, параллельным контактной поверхности зуба

3.При наличии соседнего зуба полость по форме приближается к кубу.

4. Для предупреждения смещения вкладки формируют дополнительную полость на небной поверхности

5. При наличии кариозных полостей на обеих контактных поверхностях их соединяют широкой бороздой.

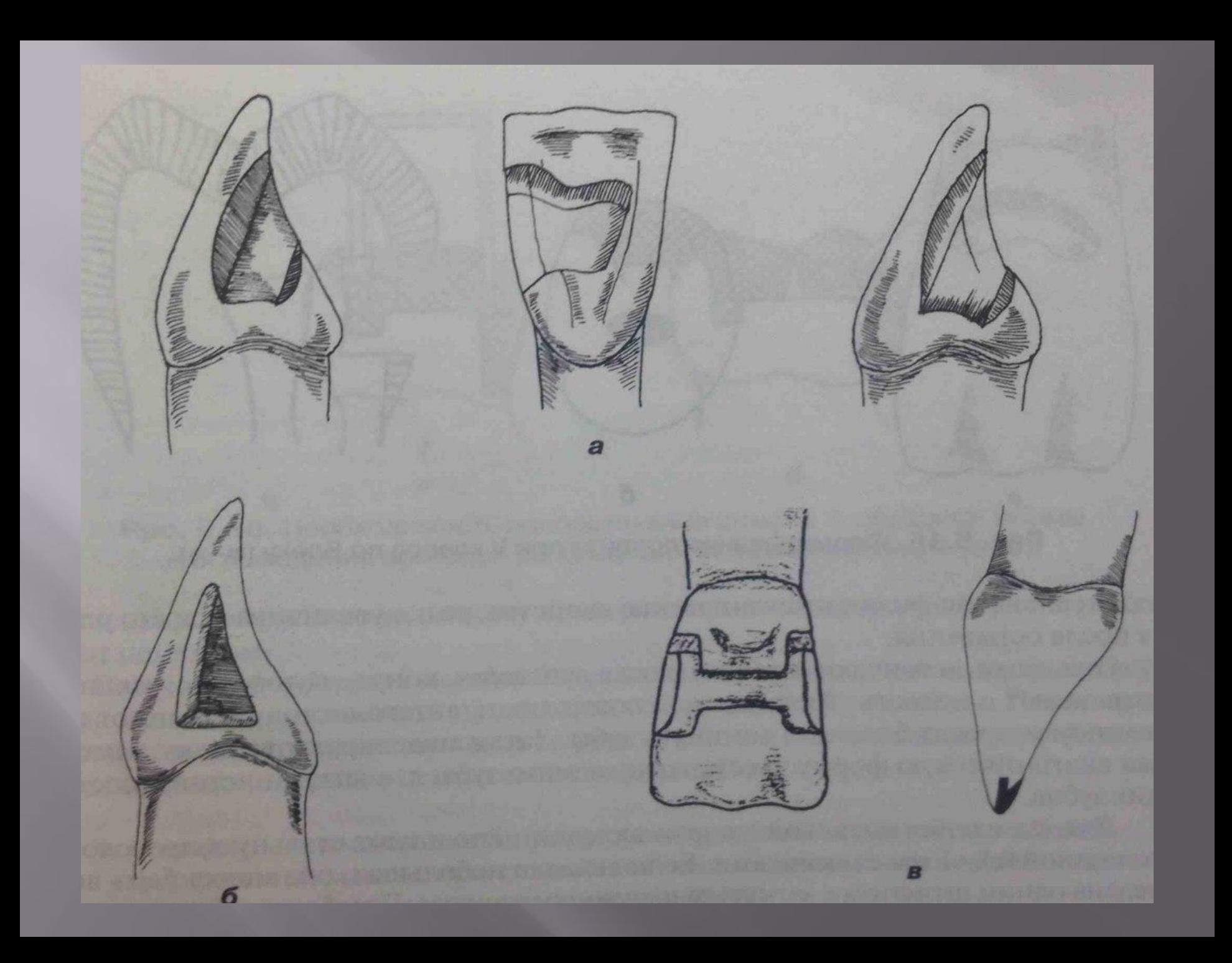

#### **Особенности формирования полостей 4 класса**

1.На зубах с тонким режущим краем формирование дополнительных полостей и фиксирующих площадок проводят только на небной поверхности зуба

2. Зубы с широким режущим краем позволяют сформировать в них полость или фиксирующую площадку

3. При разрушении одного угла зуба формируют полость ящикообразной формы и создают паз, идущий по режущему краю.

4. При поражении двух углов формируют две полости и соединяют их пазом.

5. При отколе режущего края создают скос в сторону языка или неба.

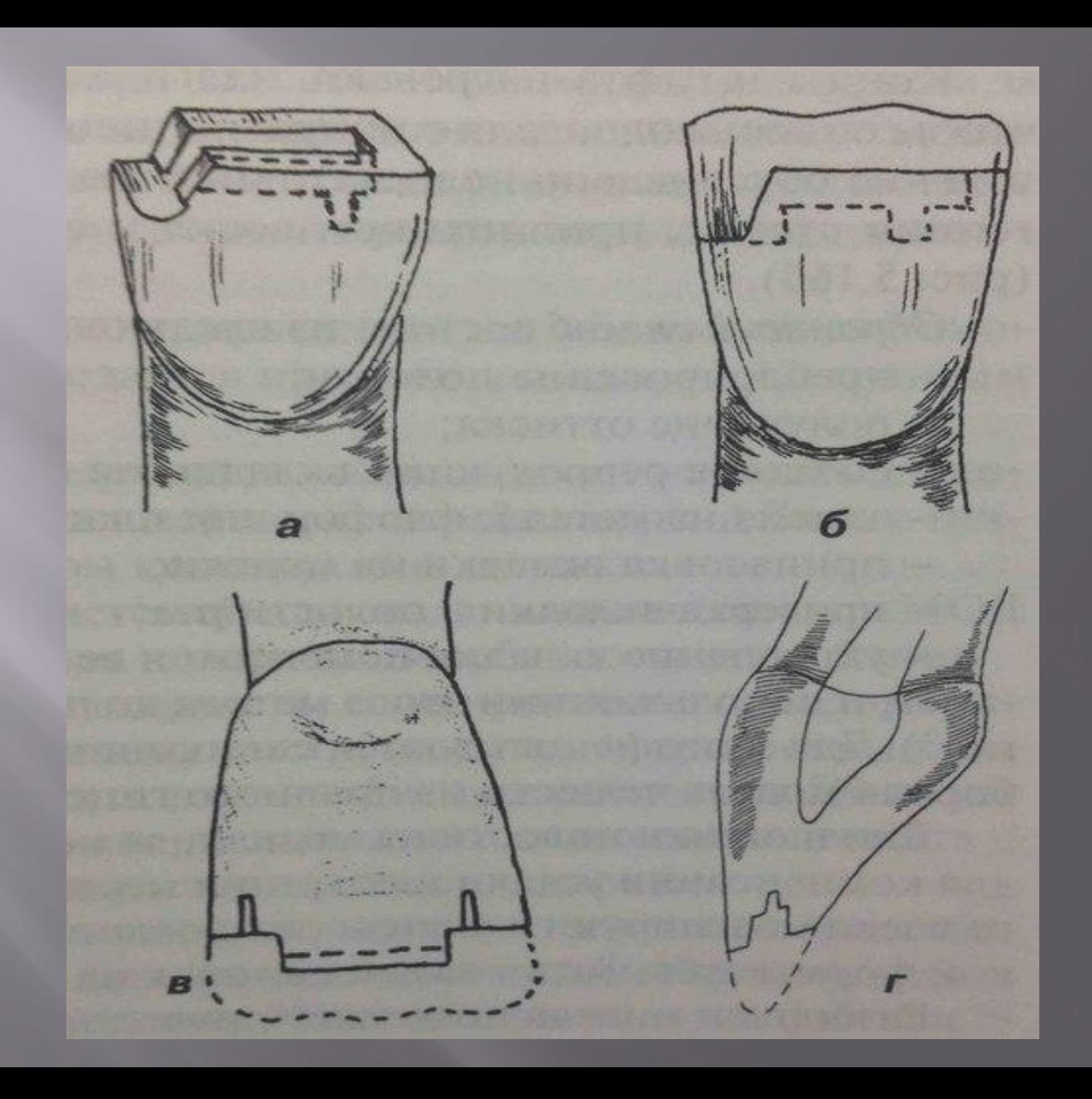

## **Особенности формирования полостей 5 класса**

1.При подготовке полостей 5 класса чаще всего их формируют в виде эллипса или овала

2. Дно полости делают выпуклым, стенки- взаимно параллельными

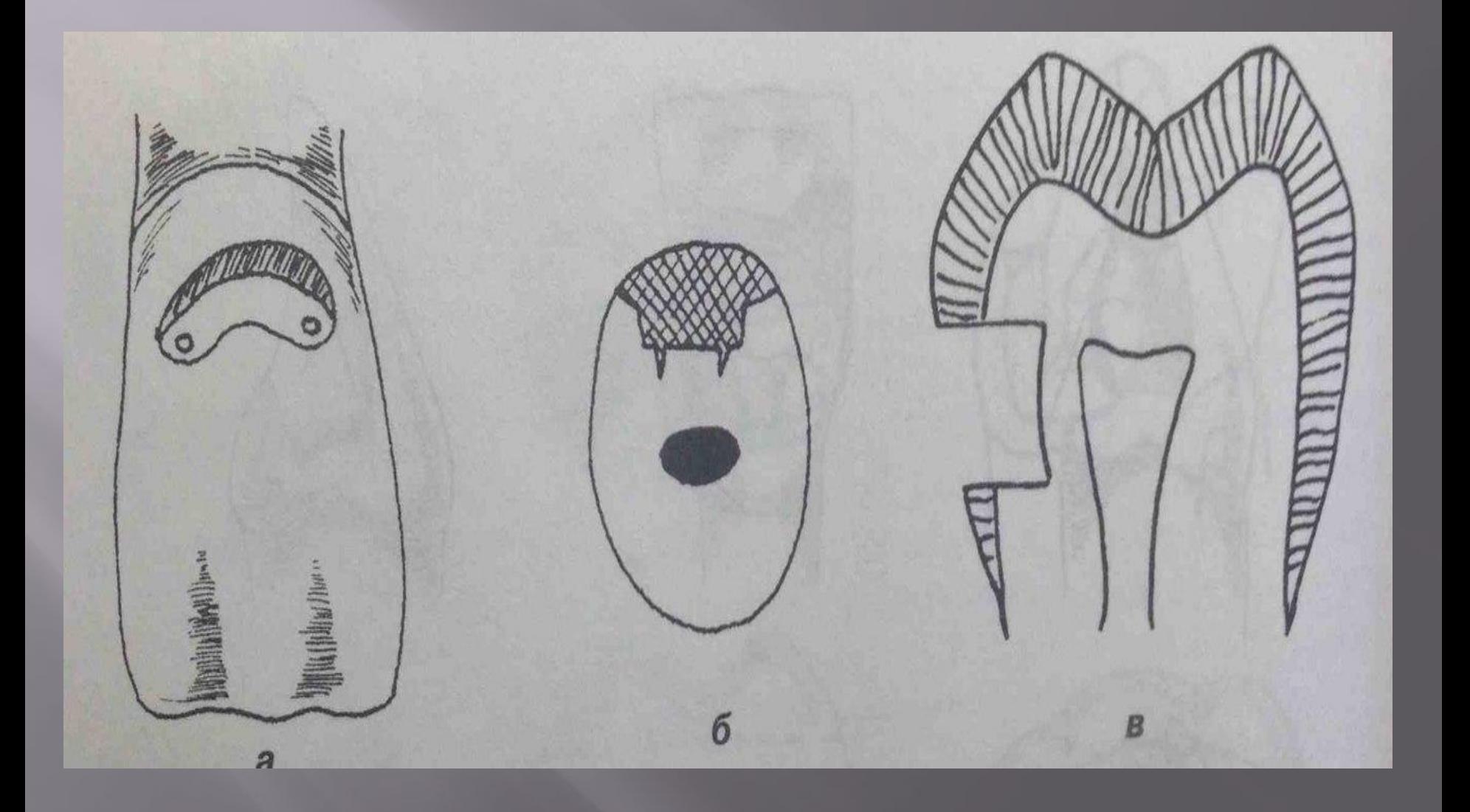

## **Создание вкладок**

- 1. Прямым способом. 2. Косвенным способом 3. Комбинированным способом
- 4. Компьютерное фрезерование

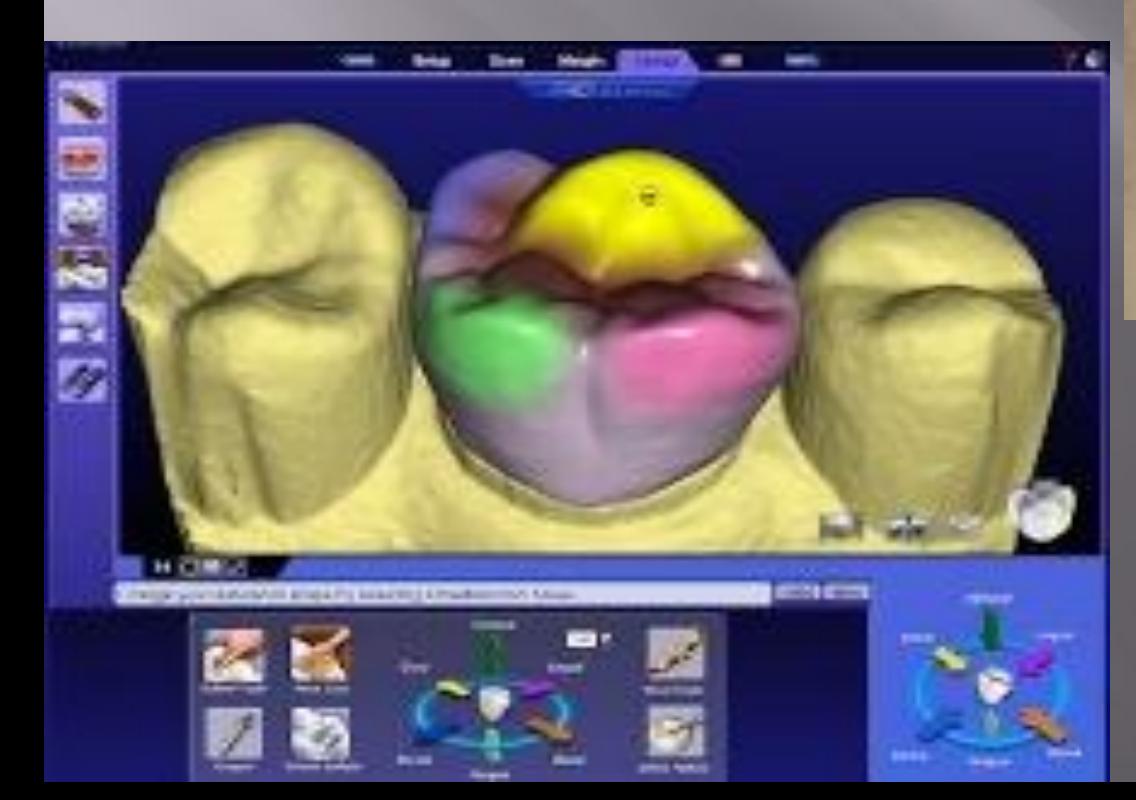

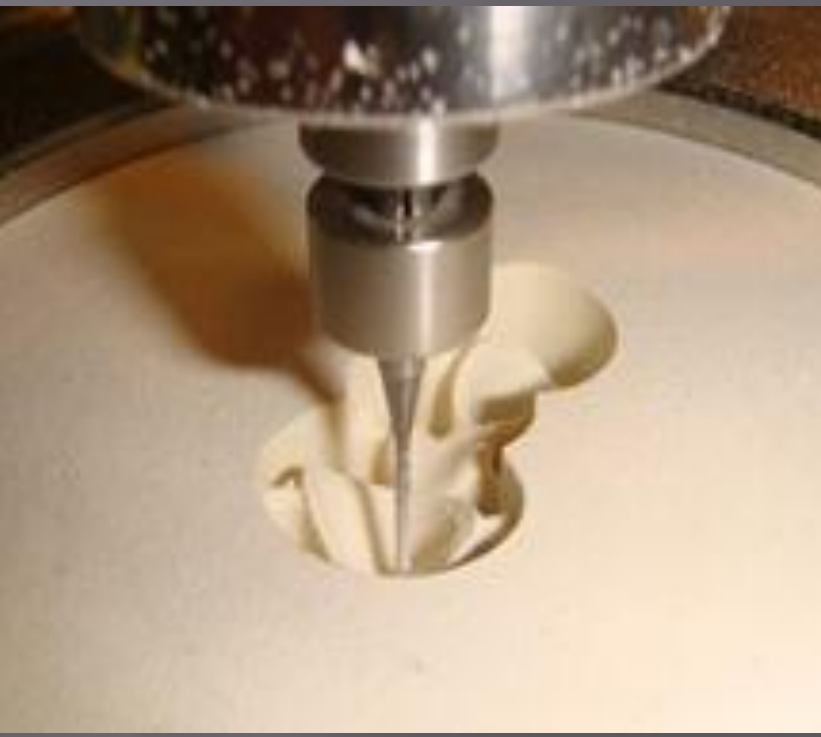

# **Прямой способ. Этапы:**

- 1.Формирование полости;
- 2. Моделирование вкладки из воска
- 3. Выведение восковой репродукции
- 4. Литье вкладки
- 5. Проверка( подгонка или припасовка) в полости рта
- 6. Укрепление цементом в зубе и полирование.

#### 1-й клинический этап

Обследование, постановка диагноза, составление плана протезирования. Формирование полости под вкладку. Моделирование вкладки в полости, сформированной в естественном зубе. Закрытие полости в зубе временной пломбой.

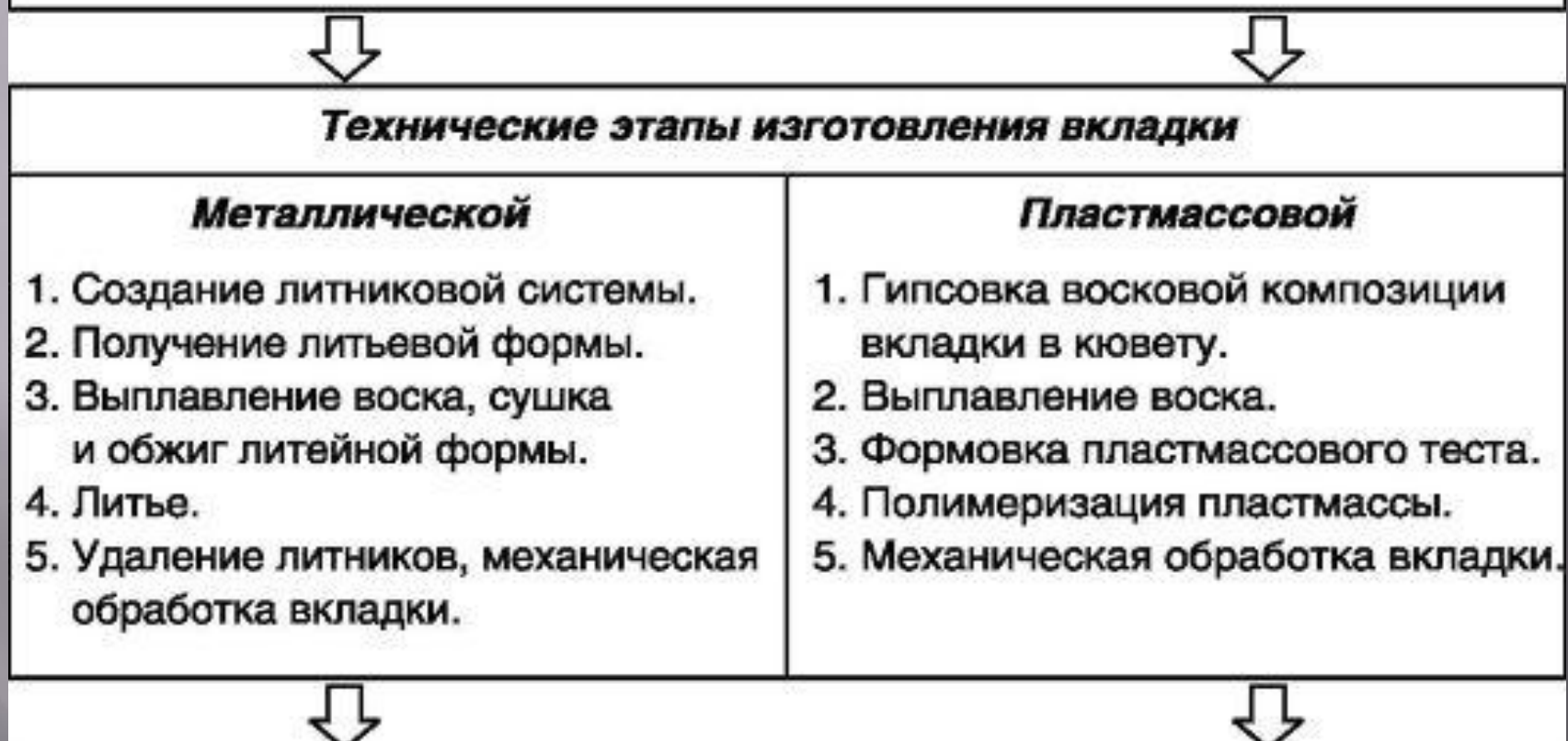

#### 2-й клинический этап

Припасовка вкладки в сформированной в зубе полости, подготовка полости для фиксации, фиксация вкладки цементом, обработка, финирование и полирование вкладки.

#### **Преимущества прямого способа:**

- более высокая точность получаемой восковой модели
- возможность устранения недостатков подготовки полости зуба
- возможность контролирования границ вкладки в области десневого края, что имеет значение для профилактики воспалительных изменений слизистой оболочки;
- возможность моделирования вкладки с учетом артикуляционных взаимоотношений восстанавливаемого и антагонирующих пар зубов.

#### **Недостатки прямого способа:**

- 1. сложности, связанные с недостаточным обзором операционного поля в области боковой группы зубов, повышенным слюноотделением;
- 2. возможность термической травмы слизистой оболочки полости рта горячим моделировочным инструментом при работе с воском;
- 3. Утомление пациента, наступающее при длительном пребывании в зубоврачебном кресле.

4. Сложность моделирования вкладки в межзубном промежутке (полости II, III, IV классов по Блеку).

5. Нерациональные затраты времени врача на исполнение технической процедуры.

 6. Необходимость специальной подготовки врача по теории и практике моделирования, постоянной тренировки его в исполнении этого сложного клинического приёма для поддержания мануальных навыков на достаточно высоком уровне.

 7. Необходимость повторного моделирования вкладки в полости рта в случае ее деформации при выведении или неудачной отливке.

6. Невозможность предварительной припасовки вкладки на рабочей гипсовой модели, что удлиняет время припасовки се в полости рта.

8. Невозможность применения методов компенсации усадки металла при отливке (избирательное покрытие изолирующим лаком стенок и дна полости на модели), обеспечения свободного пространства для размещения цемента.

9. Расчленение процесса получения восковых моделей вкладок на несколько приёмов при большом количестве препарированных зубов.

## **Обратный способ. этапы:**

- 1. Препарирование полости
- 2. Получение оттиска
- 3. Создание репродукции вкладки на модели
- 4. Замена на металл, фарфор или пластмассу
- 5. Припасовка вкладки на модели
- 6. Проверка вкладки в полости рта

7. Укрепление вкладки цементом и ее окончательная отделка

#### 1-й клинический этап

Обследование, постановка диагноза, составление плана протезирования. Обезболивание. Формирование полости под вкладку. Получение двухслойного рабочего и вспомогательного оттисков. Закрытие полости в зубе временной пломбой.

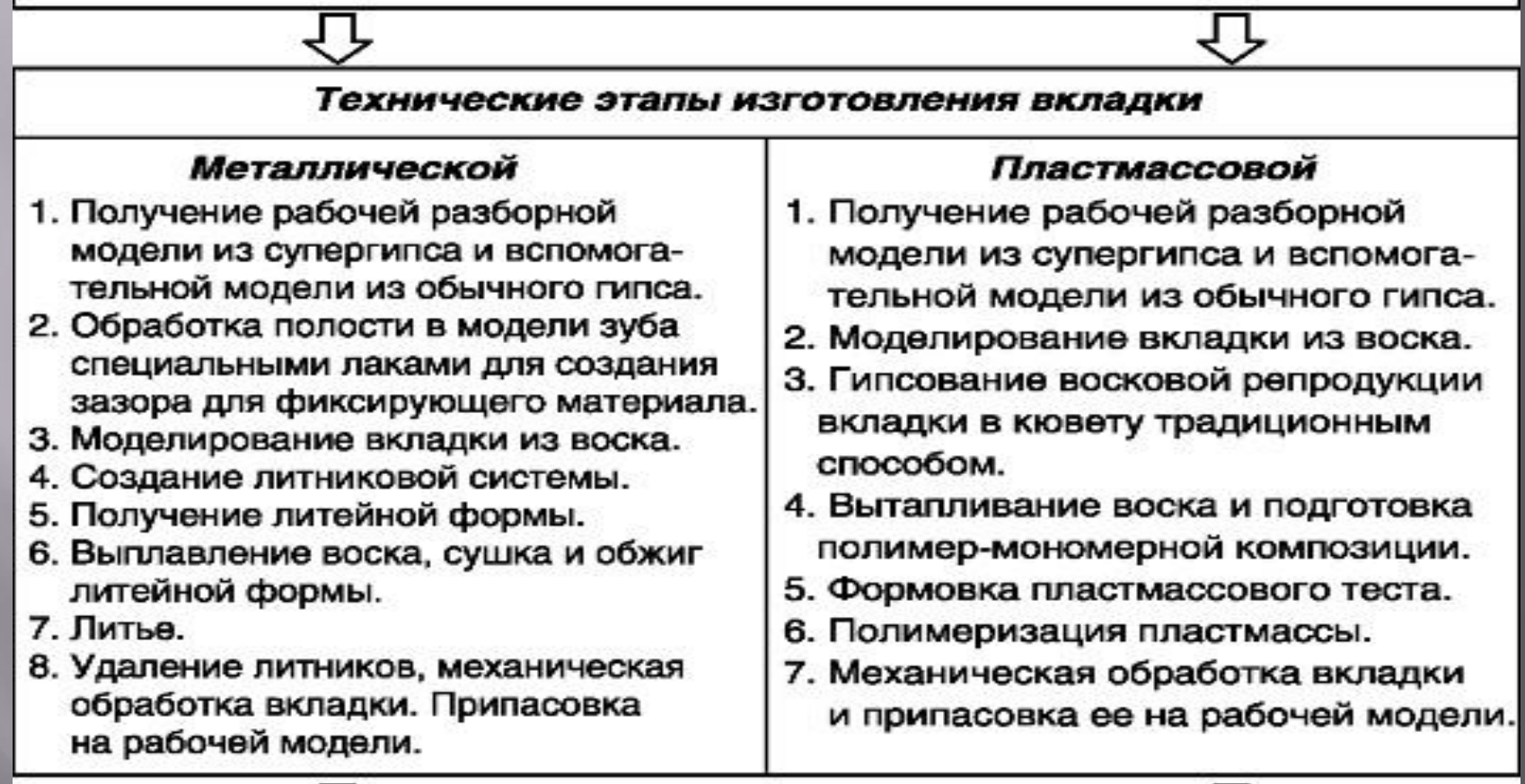

#### 2-й клинический этап

Припасовка вкладки в сформированной в зубе полости, подготовка полости для фиксации, фиксация вкладки цементом, обработка, финирование и полирование вкладки.

## **Комбинированный способ**

1. Подготовленную в зубе полость заполняют воском и получают на воске отпечаток зубов-антагонистов.

2. Затем берут кусок проволоки, изгибают один ее конец, а второй подогревают и прикладывают к восковому отпечатку.

3.Далее снимают гипсовый оттиск вместе с восковым отпечатком, причем загнутый конец проволоки входит в гипс и удерживается в нем. Восковой отпечаток переходит, таким образом, на гипсовую модель; техник моделирует внешние контуры вкладки, а затем, сняв ее с модели, отливает из металла обычным порядком. Припасовка готовой вкладки к зубу производится врачом без модели.

#### **Компьютерное фрезерование**

 Изготовление вкладок при помощи компьютера началась с изобретения доктором Мэттсом Андерсеном в 1983 г. Метода, положенного в основу системы Procera. К настоящему моменту известно 19 систем. Процесс **CAD/CAM**( **Сomputer Aided Design- Computer Aided Manufacture**) включает в себя получение исходных данных с помощью цифрового объемного сканирования, передачу их на компьютер и обработку с последующим изготовлением вкладки на станке- автомате, управляемым этим же компьютером

## **Система CAD/Cam включает 3 элемента:**

3D сканер

2. Компьютер, обрабатывающий информацию и производящий моделировку будущего протеза

3. Станок- автомат с компьютерным управлением, изготавливающий реставрацию

#### **Сканер**

 Представлен либо внутриротовой камерой( клинический вариант) либо лабораторным( стационарным) аппаратом для сканирования моделей

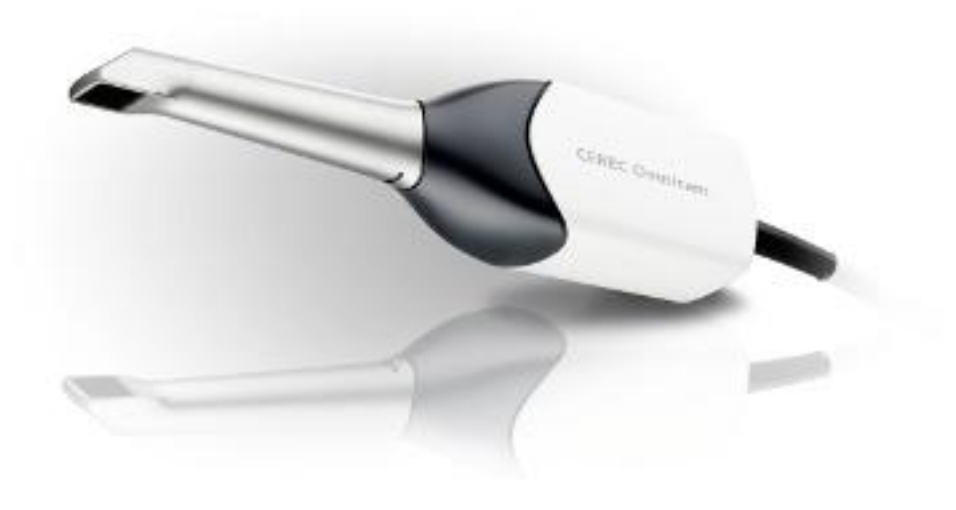

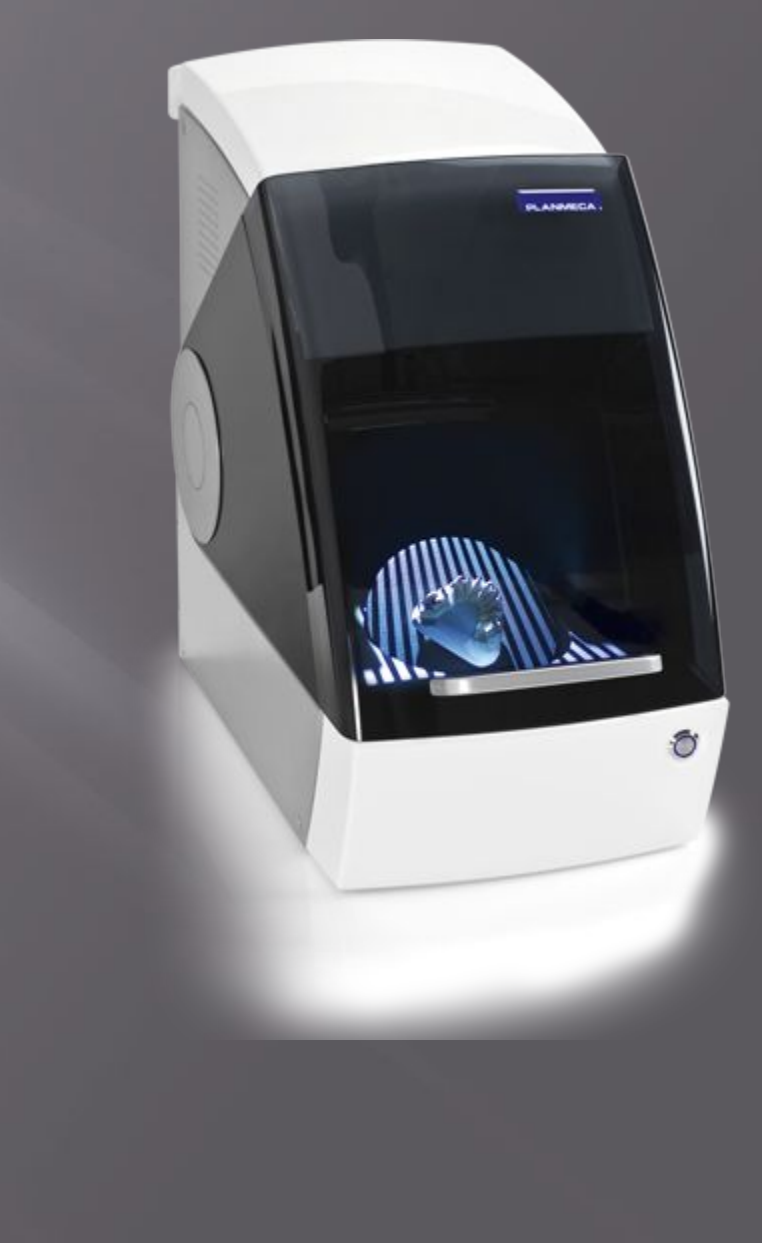

#### **Компьютерная часть**

 Программное обеспечение, которое позволяет либо простое моделирование виртуальной реставрации, либо использование базы данных о среднеанатомическом строении зубов и зубных рядов, либо моделирование жевательной поверхности с учетом зубов- антагонистов конкретного пациента.

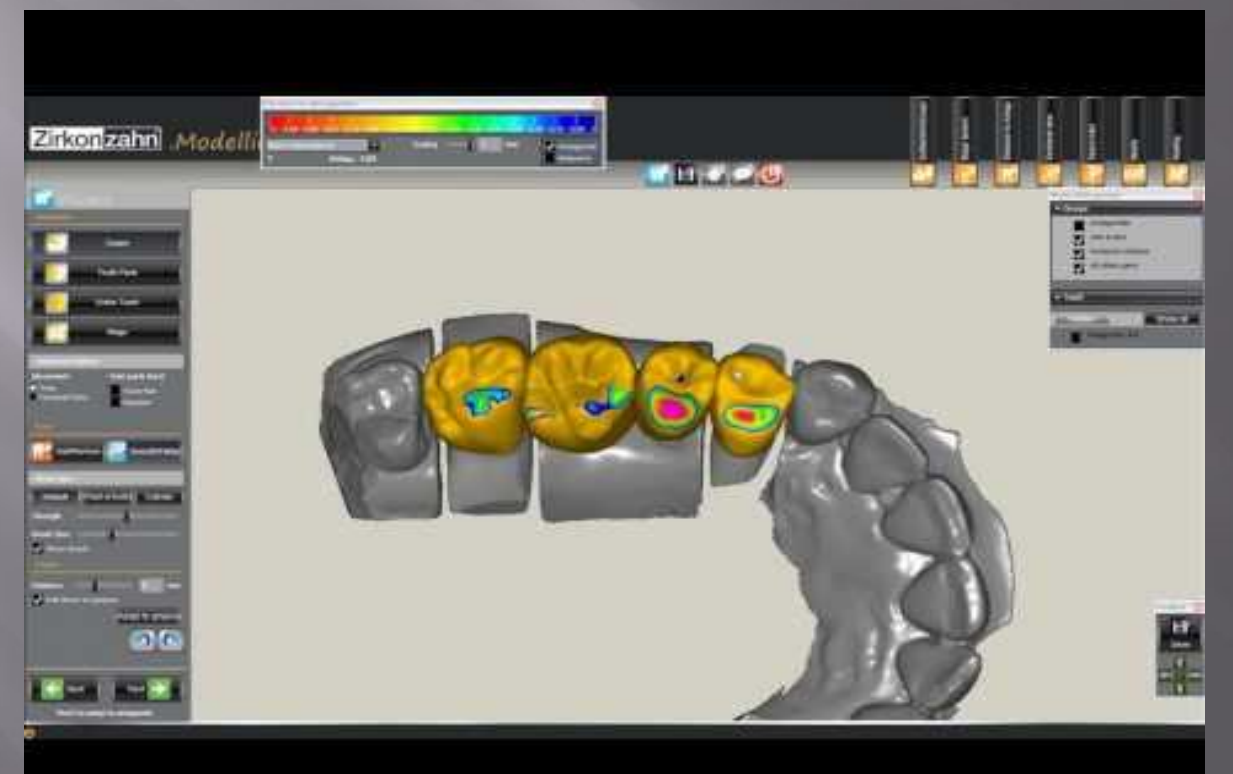

## **Фрезеровочный аппарат**

 Состоит из настольного блока с двумя фрезами, способным отфрезеровать 1 вкладку или коронку, либо стационарным аппаратом с более чем 20 фрезами, способным изготовить мостовидный протез до 14 единиц

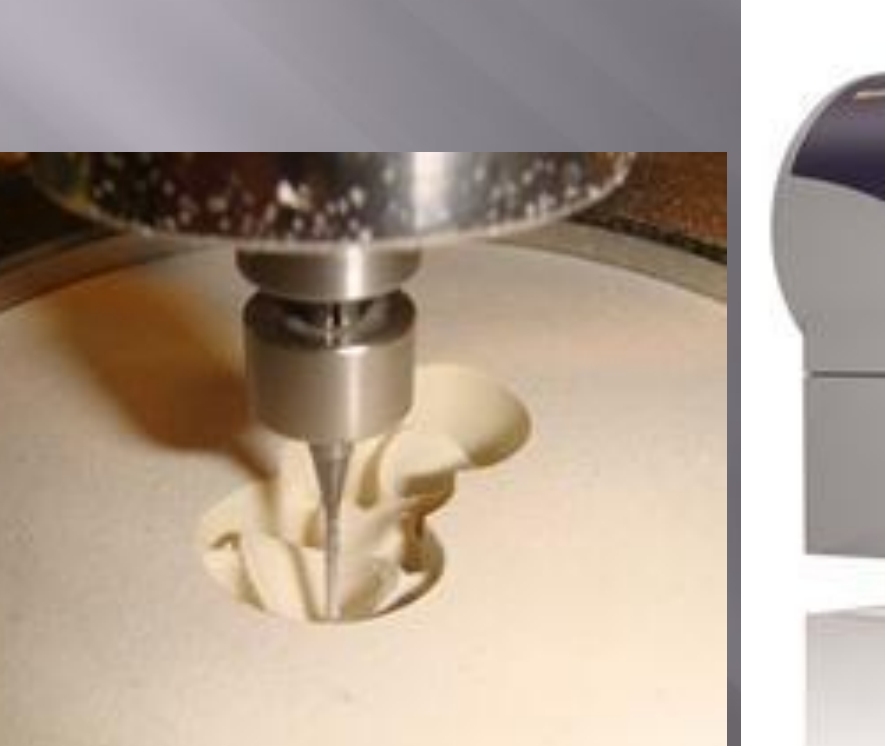

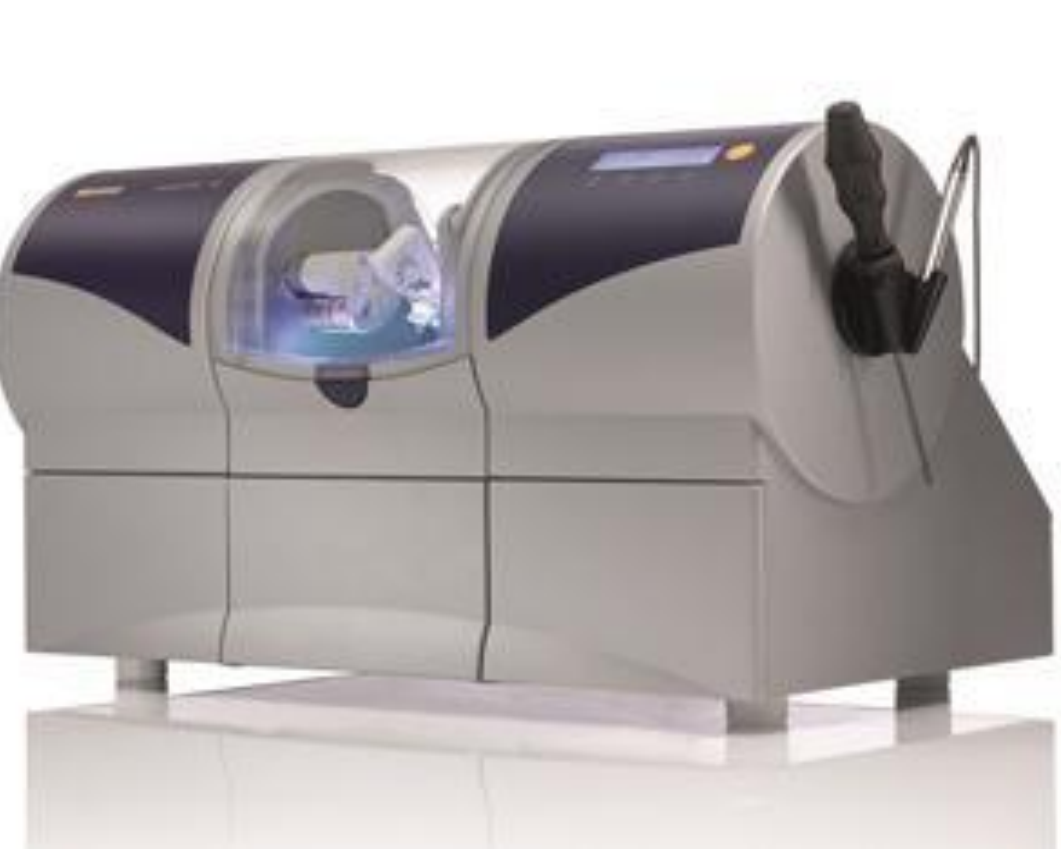

# **Клинико-лабораторные этапы изготовления керамических вкладок на примере системы cerec**

#### **1.Клинические этапы:**

- -Препарирование и формирование полости под вкладку;
- -Изолирование слюнных протоков;
- -нанесение жидкости и антибликового порошка на подготовленную полость ткани зуба;
- -Припасовка вкладки в полость рта;
- -фиксация и окончательная обработка вкладки;
- -покрытие отреставрированного зуба фторлаком.

#### **2. Работа с компьютерной системой:**

-Выбрать номер зуба на иконке монитора;

-сделать оптический слепок;

-сохранить снимок в компьютере с помощью дискеты;

- -Начертить с помощью «маркера» все необходимые параметры( линию дна, экватор итд.)
- -Вычисляется и автоматически отображается линия канта в номере на основании банка данных морфологии зубов; -при необходимости вручную откорректировать линию канта; -автоматически отображается экватор;
- -с помощью компьютера вычисляется и отображается линия края полости зуба;

-автоматически вычисляется конструкция вкладки; -выбрать цвет керамического блока.

## **Работа с фрезеровальной камерой**

-вставить керамический блок выбранного цвета и размера шлифовального узла;

-закрыть окно камеры;

-начать процесс изготовления вкладки с помощью нажатия кнопки «ок»